# **Macro & VBA Programming**

នៅក្នុងការបង្កើត Database ទៅជា Application មួយសំរាប់ឱ្យគេប្រើប្រាស់ វាមានលក្ខណ:ពិសេសជាច្រើន ដែលអាច ប្រើដើម្បីជំនួយដល់អ្នកប្រើប្រាស់ក្នុងការប្រើ Database អោយតាមបំណងរបស់គេដែលភ្ជាប់មកជាមួយ Microsoft Access ដើម្បីងាយស្រួលក្នុងការប្រើប្រាស់ ។

ឧបមាថានៅលើ Form  $\&$  Report អ្នកប្រើប្រាស់បង្កើត Action or Event អោយកើតមានឡើងនោះ Programming of Access បានបែងចែកទៅជា ២ ផ្នែកី: Macro & Visual Basic for Application (VBA) សំរាប់ការ ឆ្លើយតបទៅនឹង Actions or Events ទាំងនោះ ។

# **Events**

Events គឺជា User Actions មានដូចជា ការចុច Mouse (Mouse Click), ការចុច Key (Key Press), ឬការបើក Form/Report.... ។ ចំពោះ Events អាចកែបានផងដែរដោយ Visual Basic Statement ហើយ Events ច្រើនទាក់ទងទៅ នឹង Form & Report ដូចជា Section នៅលើ Form/Report ឬក៏ Controls នៅលើ Form ដោយប្រើ VBA Procedure ឬក៏ Macro ។

# សេះស្រី

1- ប៊ើក Form/Report ក្នុងលក្ខណៈ Design View → Double-Click (**or Right-Click**) នៅលើ Form/Report Section, ដើម្បីបង្កើតផ្ទាំង Properties Sheet ។

2- ចុច Events Properties ( Event Tab ) រួចច្រើសរើស Events ដែលចង់បង្កើត ហើយជ្រើសរើស Macro ពី List ឬក៏លើ Build Button (...) ដើម្បីច្រើសរើសយកក្នុង Builder Dialog Box.

3- Double-Click លើ Macro Builder ដើម្បីបើក Macro ឬ Code Builder ដើម្បីសរសេរ VBA Procedure *"* 

4- ចុច Close ( X ) button (ប្រសិនបើជ្រើសរើស **Building a Macro** ត្រូវដាក់ឈ្មោះ **Macro** សិន )  $j$ ចិចុច $i$  OK button ។

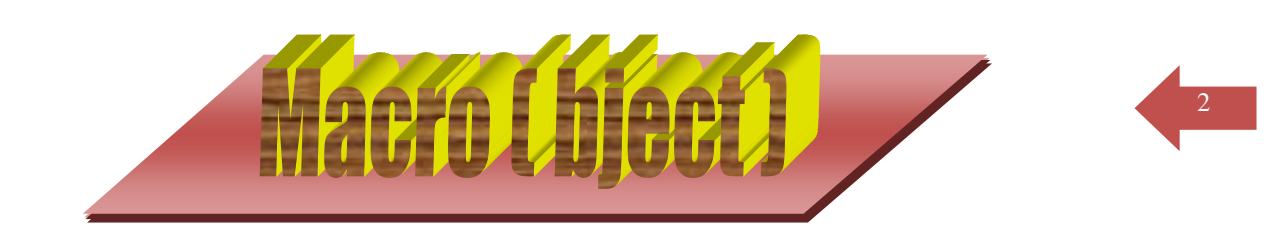

Macro ជា Object មួយដែលមាននៅក្នុង Ms. Access រាជាភាសាបញ្ជា (Command Language) ហើយវាគឺជាលំដាប់នៃការរក្សាទុកនូវ Actions ដែលអាចប្រើប្រាស់វាសំរាប់ Procedure ។ Macro មានតួនាទី បង្កើនល្បឿនការងារនៅក្នុង Ms. Access របស់យើងអោយបានលឿនថែមមួយក៏វិត។ វាអាចជួយយើងក្នុងការ បង្កើ Button, Menu, ថង Object Application បញ្ចូលគ្នា សំរាប់ប្រើប្រាស់ផ្ទាល់ លើកិច្ចការរបស់យើងនៅក្នុង Forms/Reports .

# <u>หาเซเอิส ล็อ หลุธสูล์เนี่ Macro</u>

<u>หาរបង្កើត Macro ក្នុងលក្ខណ: Design View</u>  $-Click on Create > Marcro \rightarrow Macro$ 7 Macro1 п Action Arguments Comment Macro Action *i* Unit Macro Macro OpenForm **Action Arguments** OpenQuery Module OpenReport Enter an action in this column. OpenTable **Class Module** OutputTo

នៅក្នុង Action ច្រើសរើសយកមួយក្នុងចំណោមនោះមានន័យថា យើងនឹងបញ្ជាថាអោយ ធ្វើអ្វី នៅពេល យើង Run Macro ដែលទើបនឹងបង្កើតនោះ ។

ខ្សៈ ត្រង់ Action យក Open Form មានន័យថា បើក Form ណាមួយ ។

នៅត្រង់ Action Arguments គឺយើងចូលទៅកំនត់ ដើម្បីអោយបានច្បាស់ថា ត្រូវបើក Form ណាមួយ:

-Form Name: ឈ្មោះ Form ដែលត្រូវបើក ( Ex: Form1)

-View: សំរាប់ View Form របស់យើងជាទំរង់ Form ណាមួយ ។នៅក្នុង View មាន:

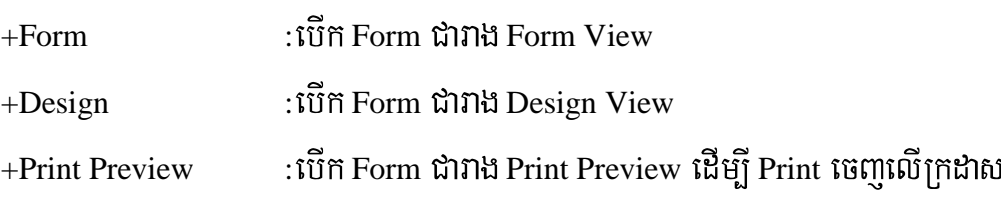

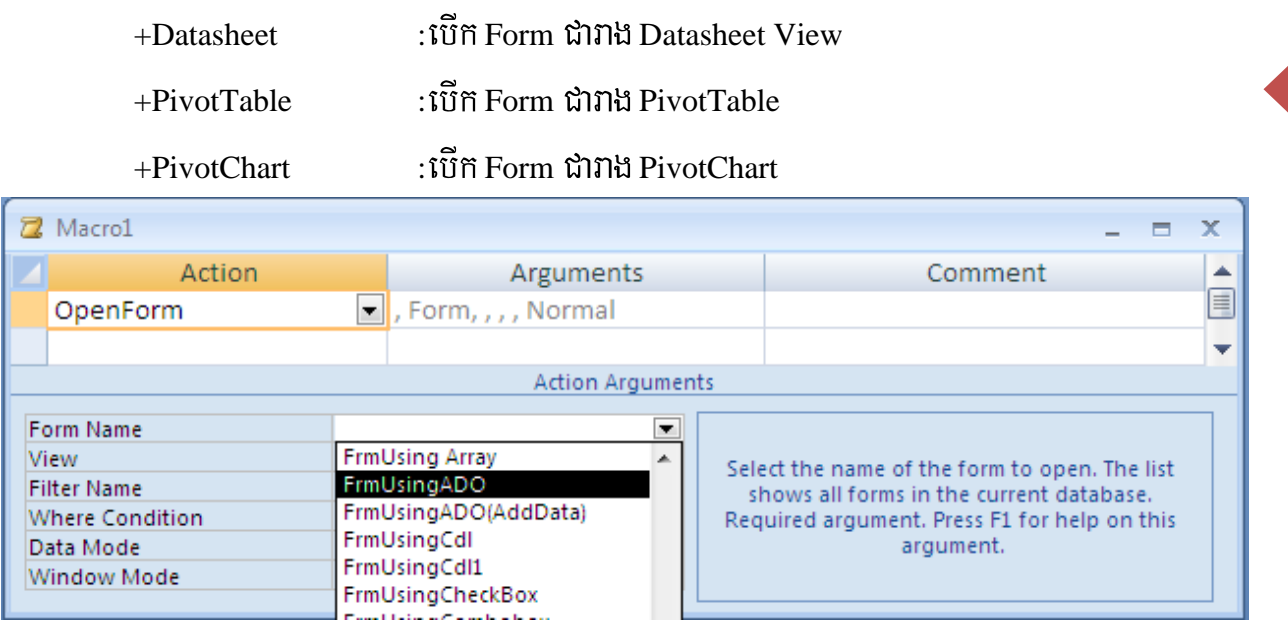

-Filter Name: ទាក់ទងនឹងការប្រើប្រាស់ Query (ចូរមើលក្នុងលំហាត់) ។

-Where Condition:សំរាប់បើ Form ទៅតាមលក្ខខ័ណ្ឌ (ចូរមើលក្នុងលំហាត់) ។

-Data Mode: មាន ៣ គឺ:

- $+$ Add  $\hspace{1cm}$  :សំរាប់បញ្ចូល Record បន្ថែមទៅក្នុង Form ប៉ុន្តែ Records ដែលមានរូចមកហើយ គឺមិនអាចកែព្រៃបានឡើយ ។
- $+$ Edit : នៅពេលដែលយើងបើក Form ដែលមាន Data Mode ជា Edit នោះ Form អាច បញ្ចូល Records និង Edit លើ Records ដែលមានរូចហើយបាន។
- $+$ Read only  $-$  : យើងមិនអាចធ្វើអ្វីបានទាំងអស់នៅលើ Form ក្រៅអំពី View មើល Records តែ

ប៉ុណ្ណោះ ។

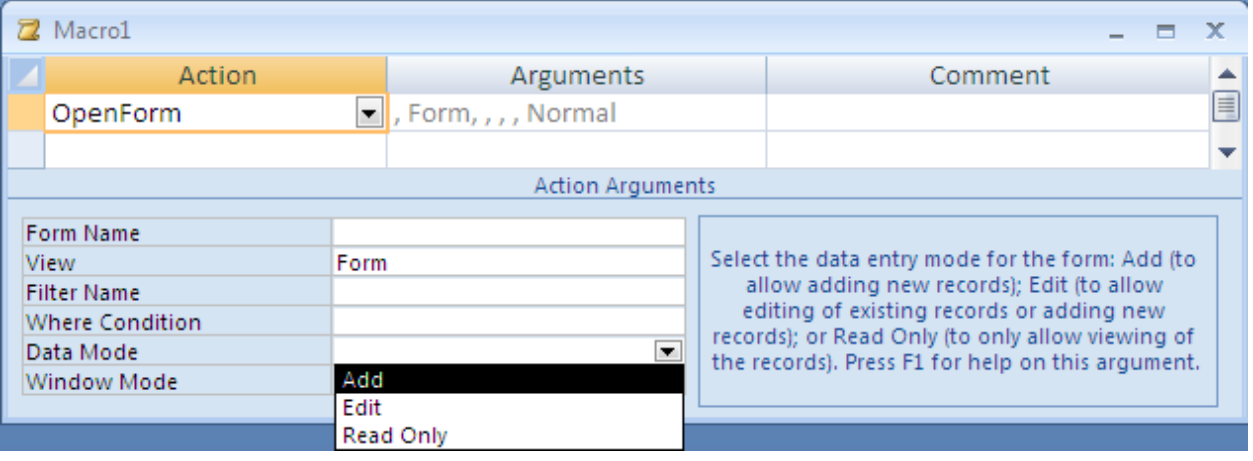

 $-Window Mode:$ មាន ៤ គឺ:

- $+$ Normal  $\qquad \qquad :$ បើក Form ជាទំរង់ធម្មតា តាមដែលយើងបាន Design
- $+H$ idden  $\qquad$  : បើក Form តែមិនបង្ខាញអោយឃើញ ( ដូចជាមិនបើកដែរ )

 $+$ Icon :មើក Form ជាលក្ខណ: Minimize  $\longrightarrow$   $\times$ 

+Dialog  $\qquad$  :ប៊ើក Form ដោយគ្មាន Button Minimize, Maximize នៅលើផ្នែកខាងស្តាំទេ គឺ មានលក្ខណៈជា Dialog មានន័យថាយើងមិនអាច Maximize ឬ Minimize បានឡើយ ។

 $\,$ **ខំរូនាំ:** នៅពេលដែលយើង Run នោះ Macro របស់យើងនឹងបើក Form ដែលមានឈោះដូចខាងលើ (Ex: Form1) ប្រសិនបើឈោ្មះនោះគ្មាននៅក្នុង Form ទេវានឹងចេញ Error ។

## <u>resistive Macro exitive Form</u>

ដើម្បីភ្ជាប់ Macro ទៅកាន់ Form បានយើងត្រូវបើក Form របស់យើងជារាង Design View សិនព្រោះ ការបើក Form របស់យើងជា **Form View** កឹប្រើប្រាស់នៅពេលដែលយើងចង់បញ្ចូល Record តែប៉ុណ្ណេះ bចំនែក Design View គឺសំរាប់រៀបចំ Form របស់យើងអោយមានទំរង់ទៅតាមអ្វីដែលយើងចង់បាន ។

## **នៅក្នុង Design View:**

-យក Command Button មកតួសលើផ្ទៃ Form របស់យើង ដោយកុំភ្លេចបិទ Control Wizard ផង (ការ បិទ Control Wizard គឺការពារកុំអោយ Command Button ដែលយើងបង្កើតមានលក្ខណ:ជា Button Wizard) -ust and Propertie *sume Command Button* 

−ជ្រើសយក E**vent Tab —→ Onclick** ហើយចុចសញ្ញា <mark>↓</mark>យកឈ្មោះ Macro ដែលយើងបានបង្កើត ។

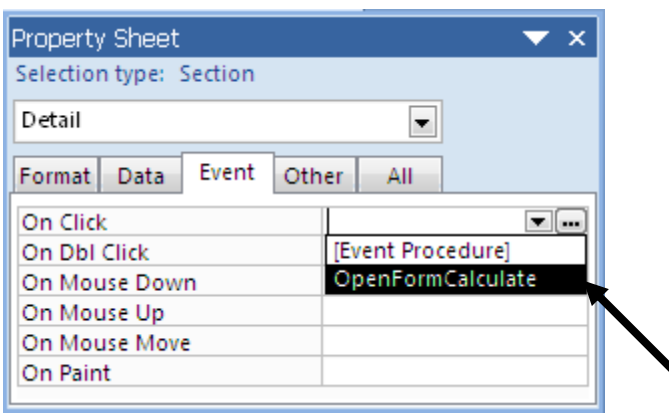

## karbegáIt **Close Button :**edIm,IbiT Form:Form1

 $-$  is ign Menu Tab > qui  $\vec{w}$  Create  $\rightarrow$  Macro  $\rightarrow$  Macro

-ក្នុង Macro Window

## **Action Action Arguments**

Close Object Type:Form Object Name:Form1 Save: Promt

**-Save Macro ដោយដាក់ឈ្មោះថា MacCloseForm** 

 $\frac{1}{2}$ របៀបភ្បាប់ទៅកាន់ Form គឺស្រដៀងគ្នាទៅនឹងការភ្ជាប់ OpenForm ដែរ ។

## karbegáIt **Group of Macro**

ប្រសិនបើអ្នកប្រើ Macro ដោយឡែក១ពីគ្នាសំរាប់ Macro ទាំងអស់ដែលបានបង្កើត ពេលនោះ  ${\rm List}$ វាមានលក្ខណ:វែងពេក ធ្វើអោយពិបាកនៅក្នុងការប្រើប្រាស់ ព្រមទាំងធ្វើអោយមានបញ្ហាក្នុងការស្វែងរក និងរៀបចំ នូវ Macro ទាំងនោះទ្យេតផង។ នៅក្នុងការបង្កើត Macro វាមានវិធីផ្សេងទ្យេតគឺ រក្សានៅការទំនាក់ទំនងរវាង Macro បញ្ជូលគ្នាដើម្បីបង្កើត Group of Macro ។

1-ចុចលើ Design Tab នៅក្នុង Macro Tool ហើយចុច Macro Names

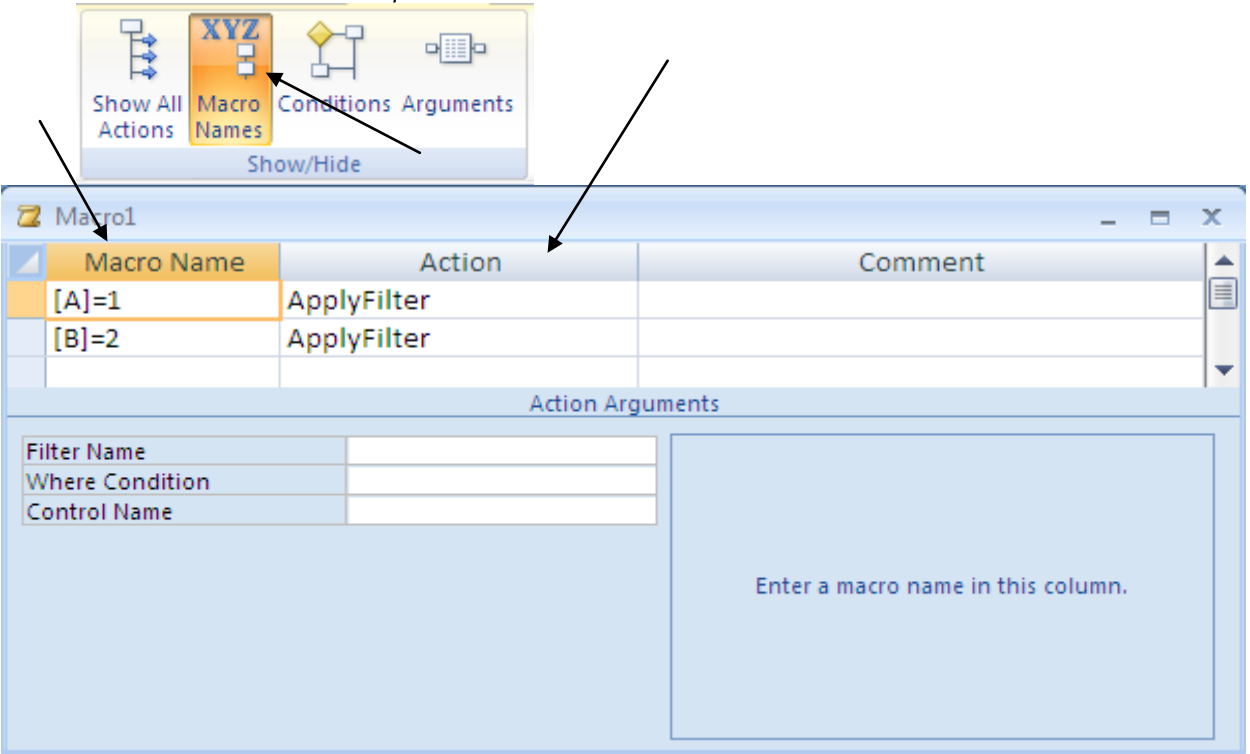

3-សរសេរឈ្មោះនៃ Macro ក្នុង Macro Name Column នៅក្នុងជួរដំបូងនៃ Macro

4-ជ្រើសរើស Action ពី List ក្នុង Action button និង Argument របស់វា

5-ចុច Save button រួចដាក់ឈ្មោះអោយ Macro

## karbegáIt **Macro Autoexec**

Macro Autoexec មាននាទី Run នូវ Action ទាំងឡាយដែលមាននៅក្នុង Macro នោះដោយស្វ័យប្រវត្តិ នៅពេលដែលយើងបើក Database របស់យើងឡើង។ (គេច្រើនប្រើវាដើម្បីបើក Form Startup ឬ Form ដែលជា Main board button ) ។

# របៀបបង្កើត:

1-isight Create Tab  $\longrightarrow$  Macro  $\longrightarrow$  Macro

## $2$ -ខូទាហរណ៍យើងមាន Form មួយឈ្មោះ Starup

នៅក្នុង Macro window

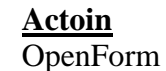

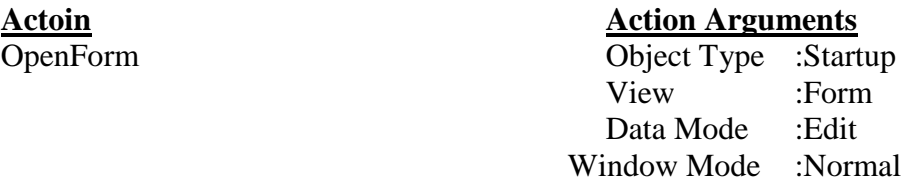

3-Save ដាក់ឈ្មោះ Autoexec: ដើម្បី Access Run Macro នេះដោយស្វ័យប្រវត្តិ (មិនត្រូវ Save ដាក់ឈ្មោះខុសពីនេះឡើយ ព្រោះវាជាឈ្មោះ Standard របស់ Access) ។

## **miutgn Main board button**

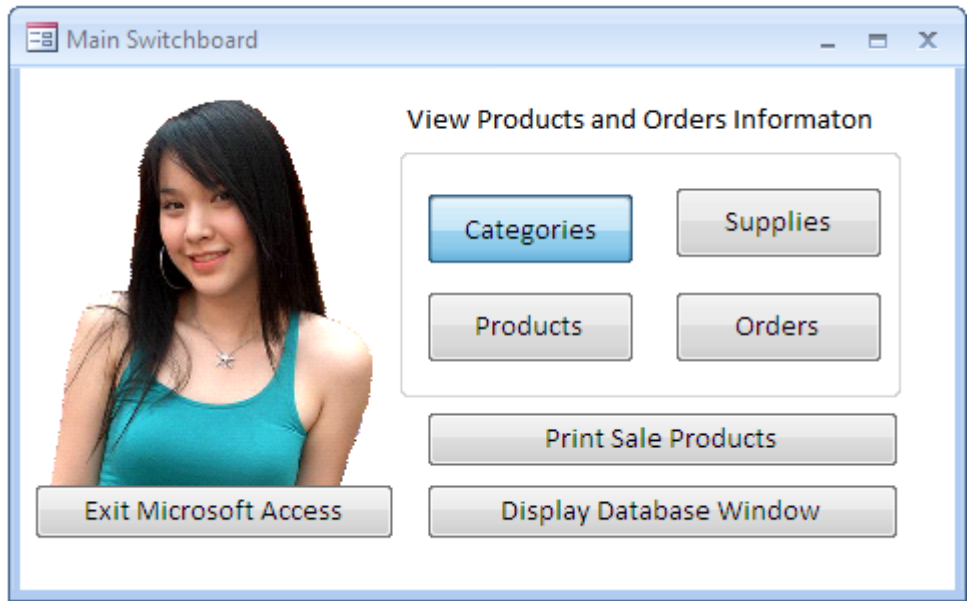

# $\heartsuit$  Find Record **thut if Macro:**

នៅពេលដែលរៀនអំពី Table យើងបានធ្វើការអនុវត្តន៍ទៅលើការស្វែងរក Record ដោយប្រើប្រាស់ Filter សំរាប់ Form ក៏មាន Record Filter ផងដែរតែដោយសារយើងអាចបង្កើត Macro បានយើងគួរតែរៀនស្វែងរកវា តាមរយ: Macro វិញម្តង។ វាអាចធ្វើអោយ Database របស់យើងមានលក្ខណ:ល្អប្រសើរងាយស្រួលក្នុងការប្រើ ក្រាស់ ។

- $1$ -ដំបូងយើងត្រូវមានទិន្នន័យនៅក្នុង Table (Ex. tblStudentList)
- 2-បង្កើត Form ដោយប្រើ Table TblEmployee ។យើងនឹងបាន Form ដូចខាងក្រោម:

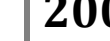

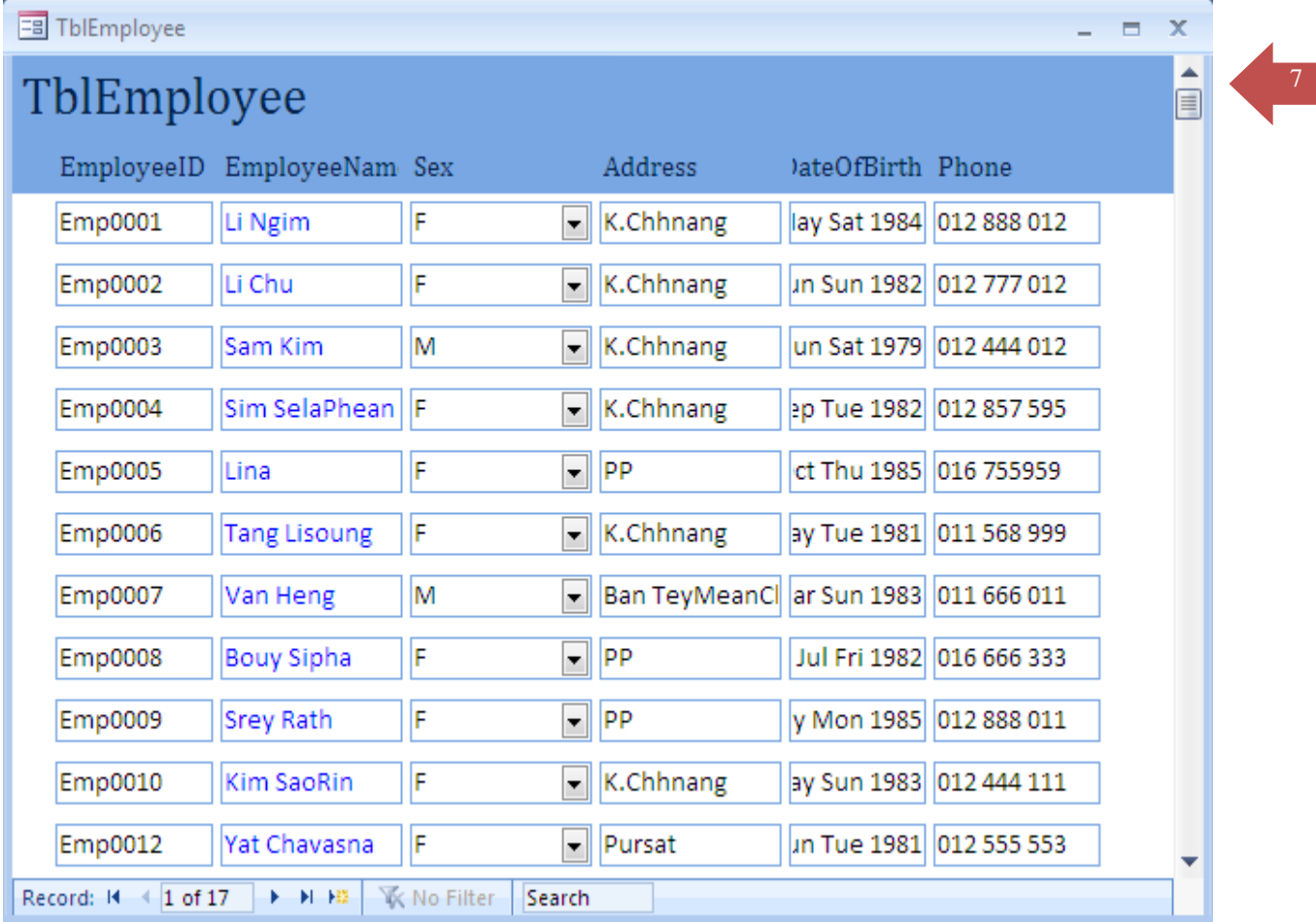

 $3$ -បង្កើត Form មួយទ្យេីតដូចខាងក្រោម: (Save ដាក់ឈោ្មះ FrmFindRecord)

т

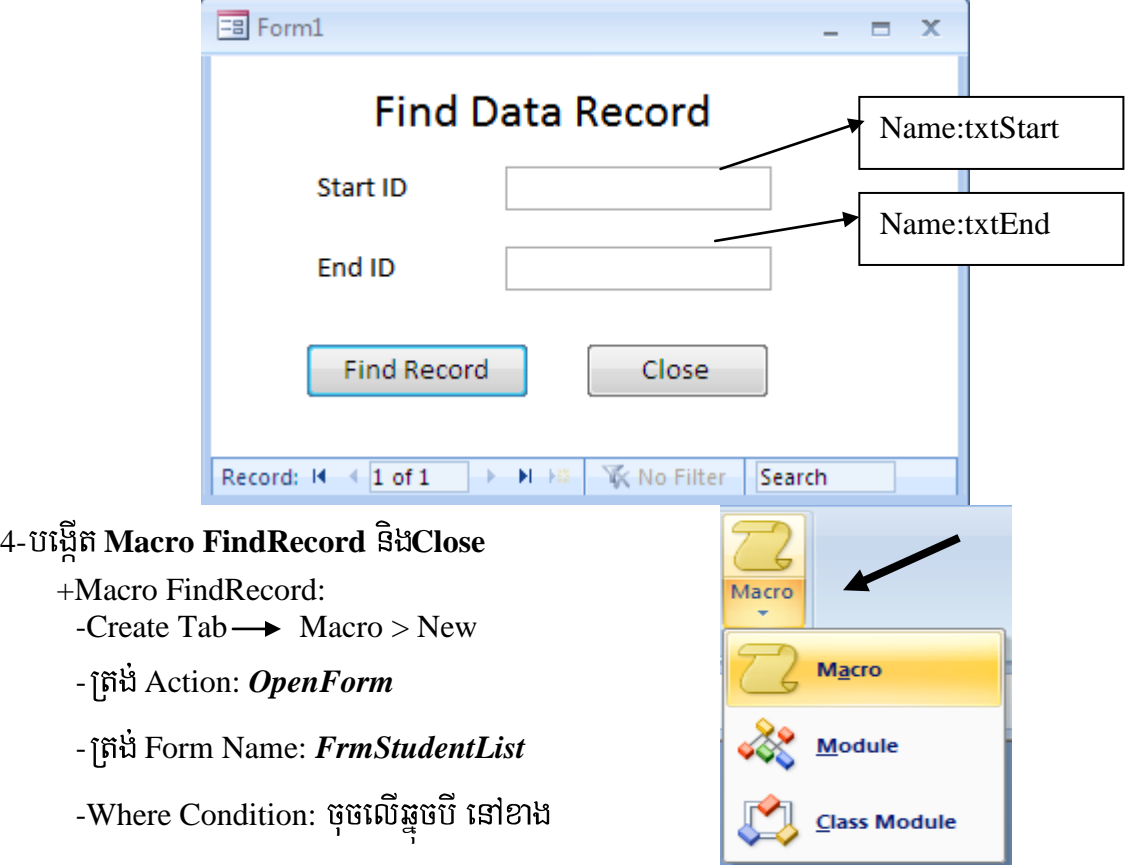

សាំដៃ $\longrightarrow$ 

-សរសេរនៅក្នុង Expression Builderដូច

ខាងក្រោមនេះ:

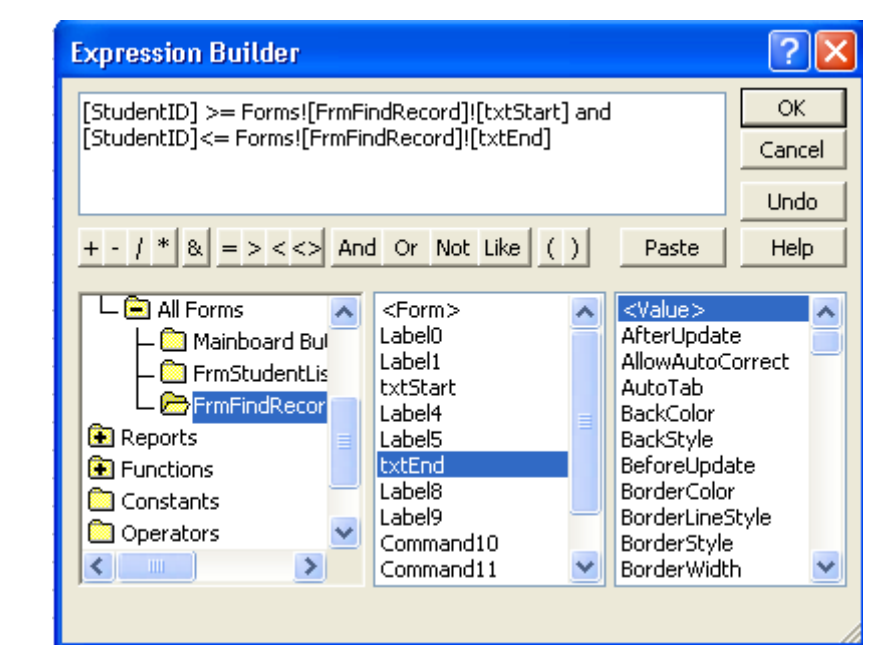

# **Action 90: Close**

### **Action Action Arguments** Close Object Type: Form Object Name: FrmFindRecord

-Save ដាក់ឈ្មោះថា MacFindRecord

 $\sqrt{\mathbb{m}}$  ភ្ជាប់ Macro **ទៅកាន់** Form: បើក Form Find Record ជា Design View

-យក Command Button មកកួរលើ Form

-ប្តូរ Font ជាខ្មែរ វាយបញ្ចូល **ស្វែងរក** 

**-** $\widetilde{\mathfrak{g}}$  **View Menu → Properties** → Event → Onclick →  $\mathfrak{w}$   $\widetilde{\mathfrak{m}}$  *MacFindRecord* 

-យក Command Button មកក្តស

-វ៉ាយបញ្ចូល Close

**-View → Properties → Event → Onclick → Win MacClose** 

បើក Form Find Record ហើយសាកល្បងចុចមើល ។

# **Condition <sup>10</sup>0 Macro:**

-ឧទាហរណ៍:ក្នុង Form Customer Phone List (រូបខាងក្រោម) មានផ្ទុកនូវឈ្មោះ និងលេខទូរសព្ទរបស់ អតិថិជន ១០០០ នាក់ដូចនេះប្រសិនបើយើងបើក Form តែម្តងនឹងឃើញ ឈ្មោះអតិថិជននឹងលេខ ១០០០ ប្រសិន បើយើងចង់មើលតែឈ្មោះដែលផ្តើមឡើយដោយអក្សរ A or B វានឹងមានការលំបាកក្នុងការស្វែងរក តែប្រសិនបើ

យើងប្រើ $C$ ondition របស់ Macro នោះយើងអាចបង្កើត Option Group សំរាប់ស្វែងរកឈ្មោះអតិថិជនទៅតាម អក្សរដែលនៅដើមឃ្លា ។

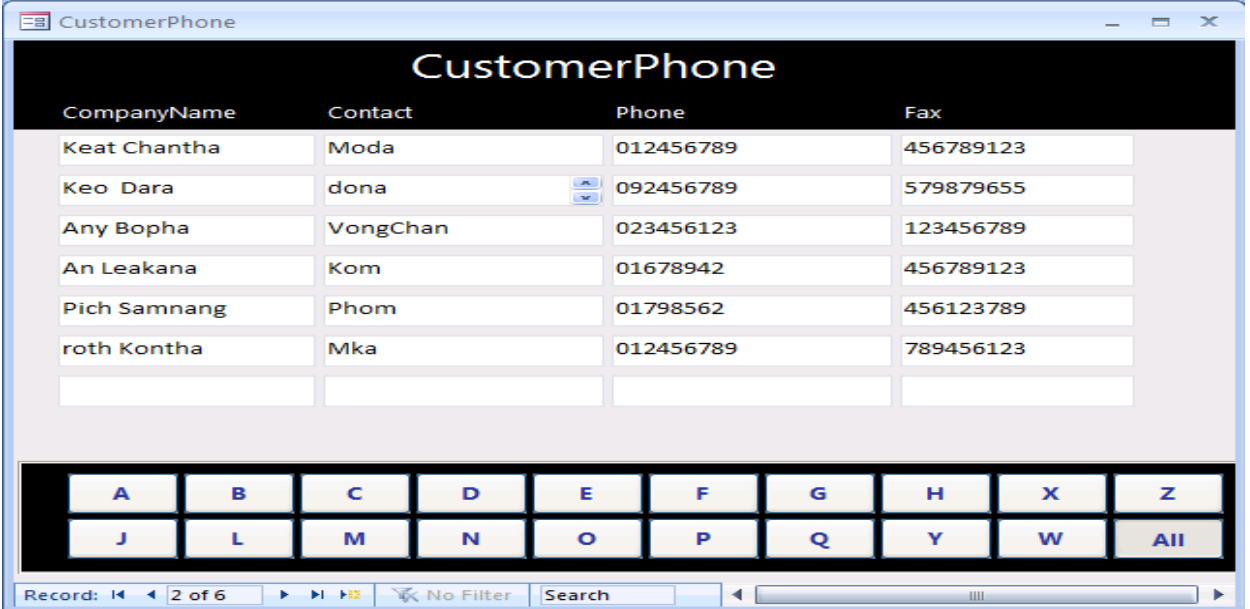

## *R*ific

-ដំបូងត្រូវបង្កើត Form ខាងលើសិនដាក់ឈ្មោះថា Customer Phone List

-បន្ទាប់មកយក Option Group ចេញពី Tool Box មកតួសលើ Form ហើយដាក់ឈ្មោះអោយវា (Ex.Option)

-យក Toggle Button មកកូសក្នុង Option Group ហើយដាក់ Caption : A,B,C,... ហើយចង់ប្រើ

 $Key$  (Ex. Atl+A, Atl+B,...) ត្រូវដាក់សញ្ញា (&A, &B,...) នៅពីមុខ។ មើល Option Value ក្នុង Data ត្រូវ មានលេខ  $(A=1, B=2, C=3,...)$  ។

-Click on Macro Object  $\longrightarrow$  New

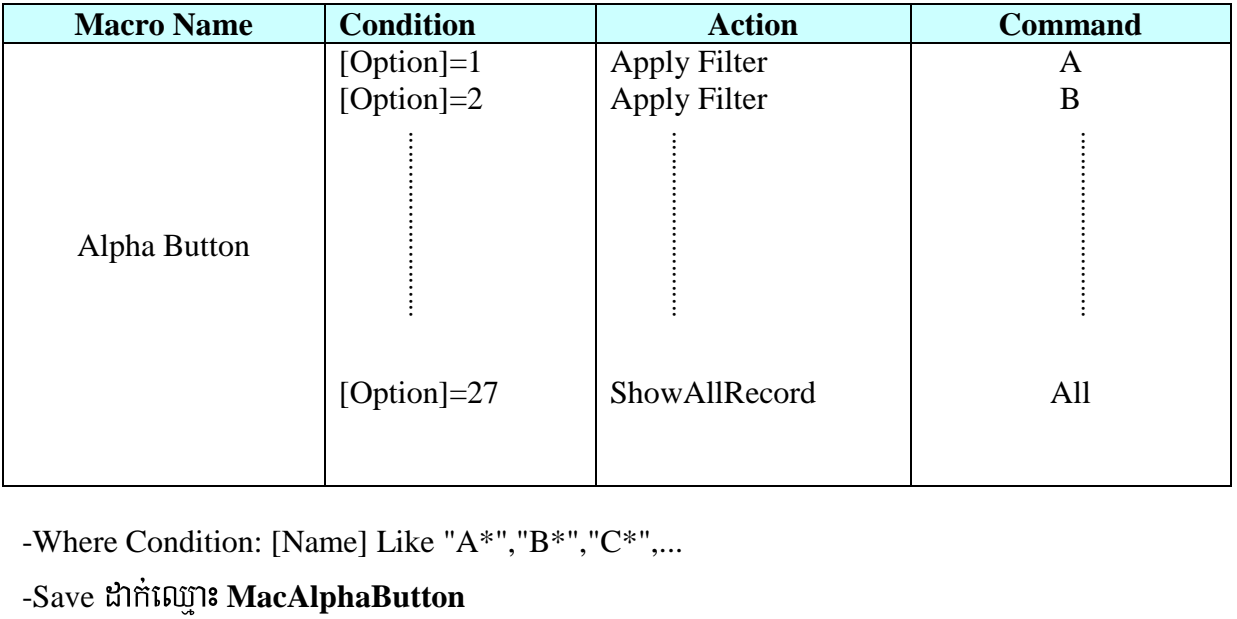

-Where Condition: [Name] Like "A\*","B\*","C\*",...

# **โ** $\approx$ **วิตีทูบ่ Macro ទៅ Form**

-បើក $\text{Form} \longrightarrow \text{Design View}$ 

 $-Click$  mouse ស្តាំលើ Option Group  $\rightarrow$  Properties  $\rightarrow$  Event

-After Update: **MacAlphaButton**

## **2-6 Printing Report By Criteria**

1- Create a student report by taking record source from table student

2-Create a Customer form that name:"FrmprintStudentReport" to enter "From StudentID"

### to "StudentID"

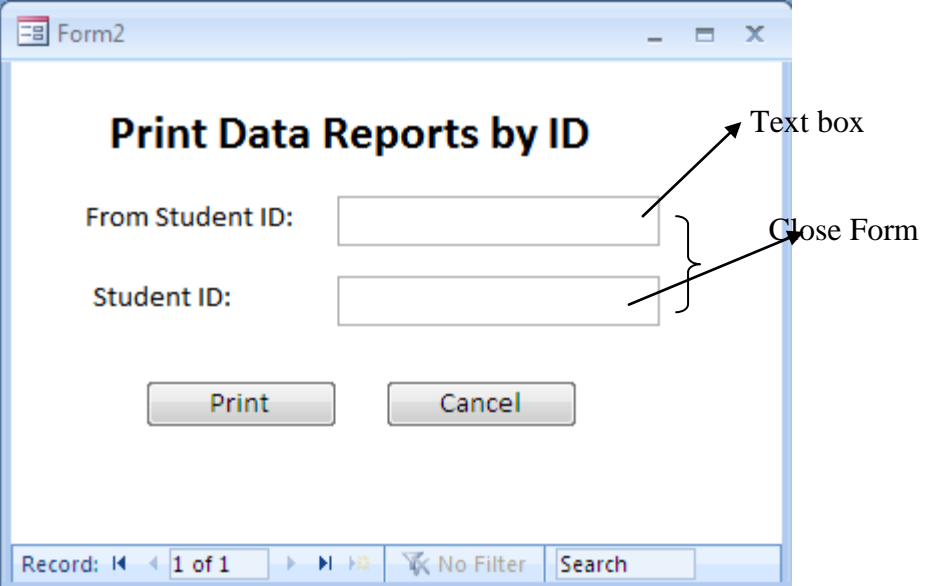

-ត្រង់ Button Print យក Properties របស់វា

-ចុច Event Tab ក្រង់ Onclick យកឈ្មោះ Macro: MacPrintReport

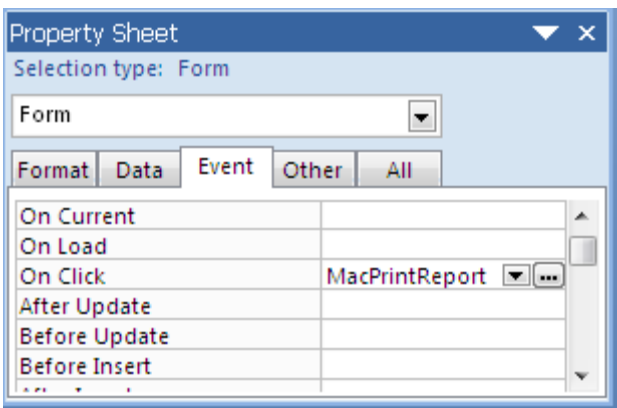

-Form "FrmPrintStudentReport" Properties Gu Format find Caption:PrintStudentReport

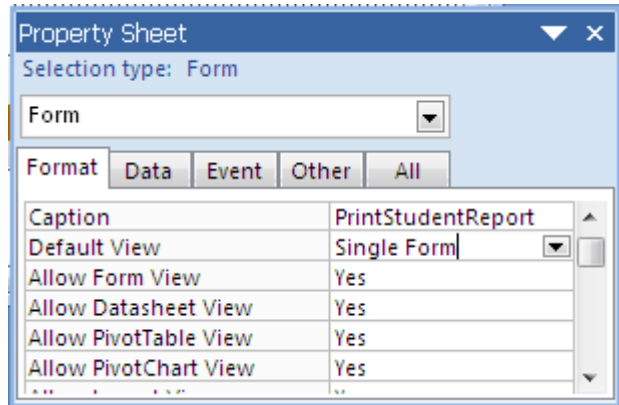

# **3-Create a Macro that name "MacPrintReport"**

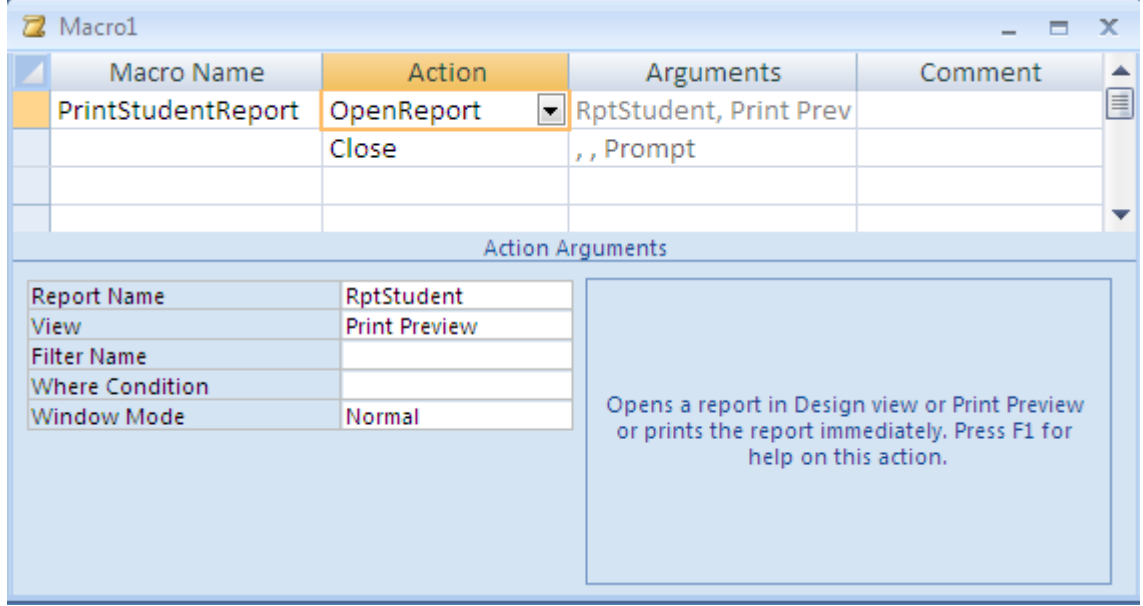

### -Form OpenReport Action, In Where Condition

т

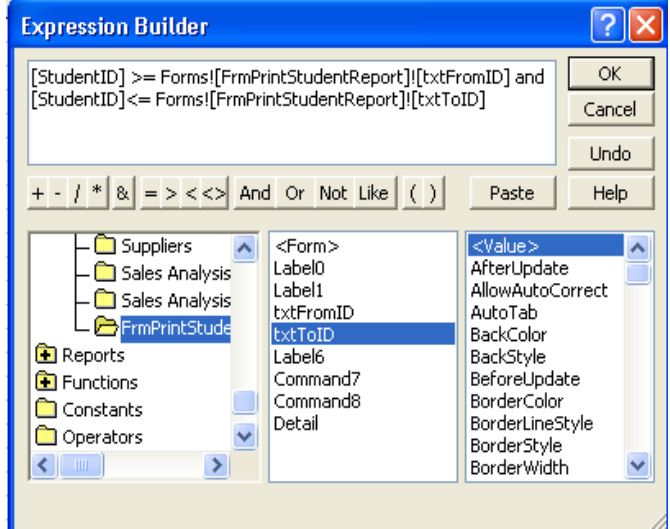

### Form Close Action:

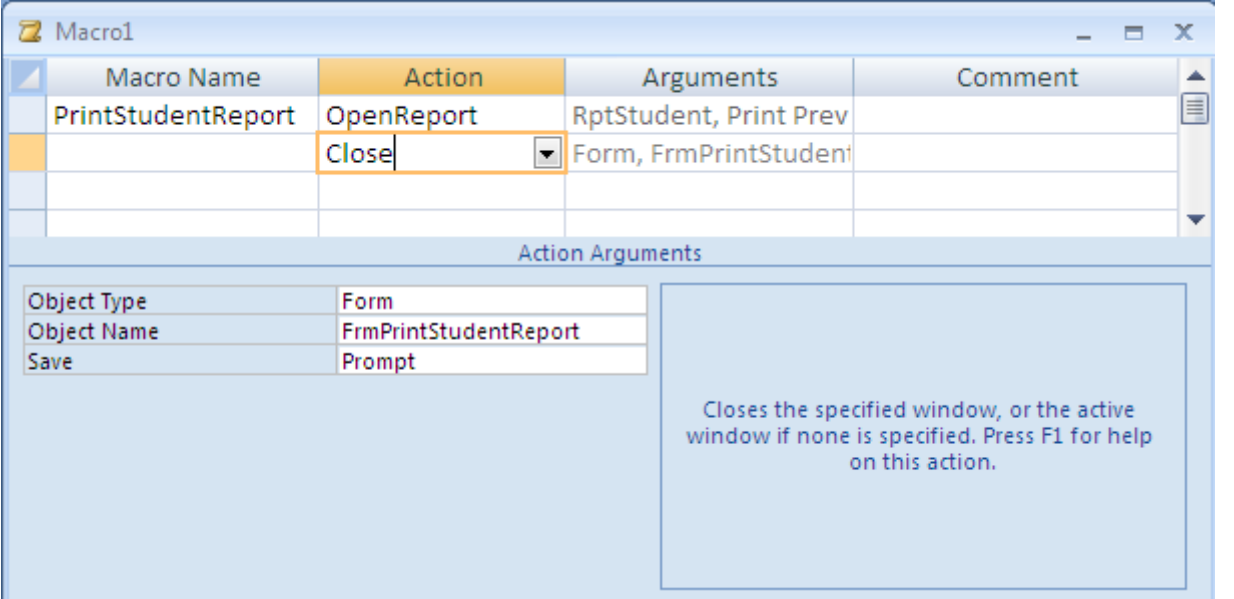

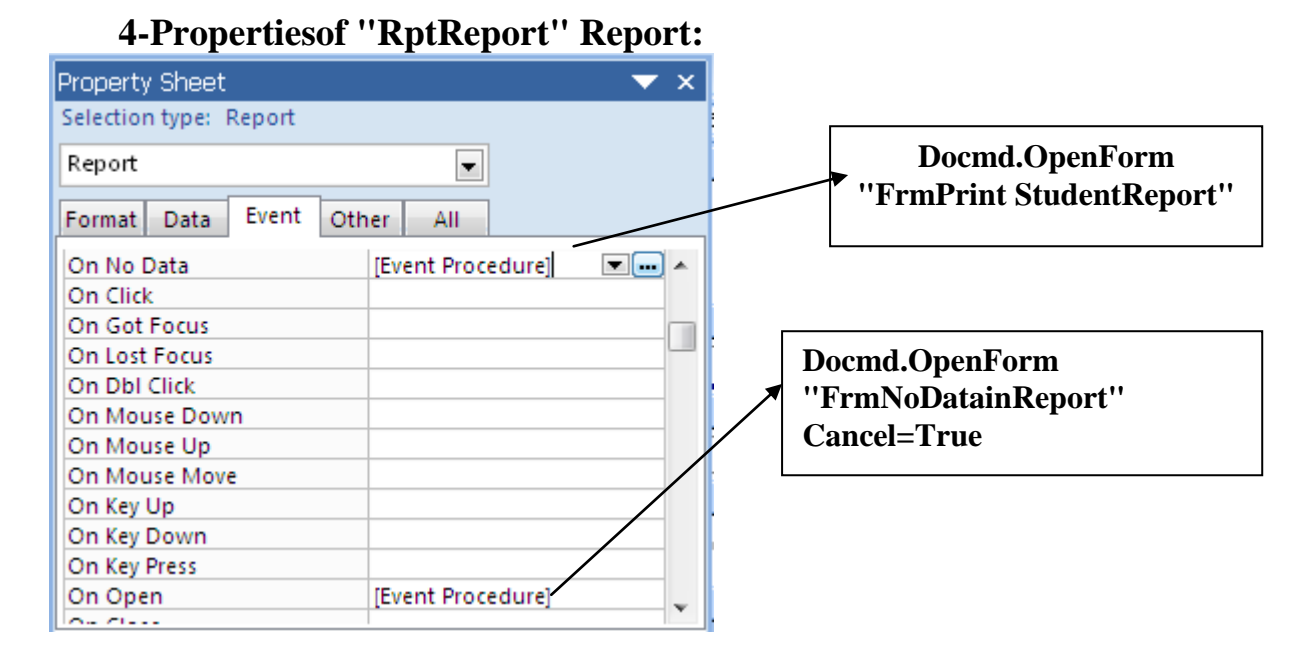

Prepared by Chhun Sarith | Tel: 092 579 658 / E-mail: cs\_sarith@gmail.com IT short course

### **5-Form "FrmNoDatainReport"**

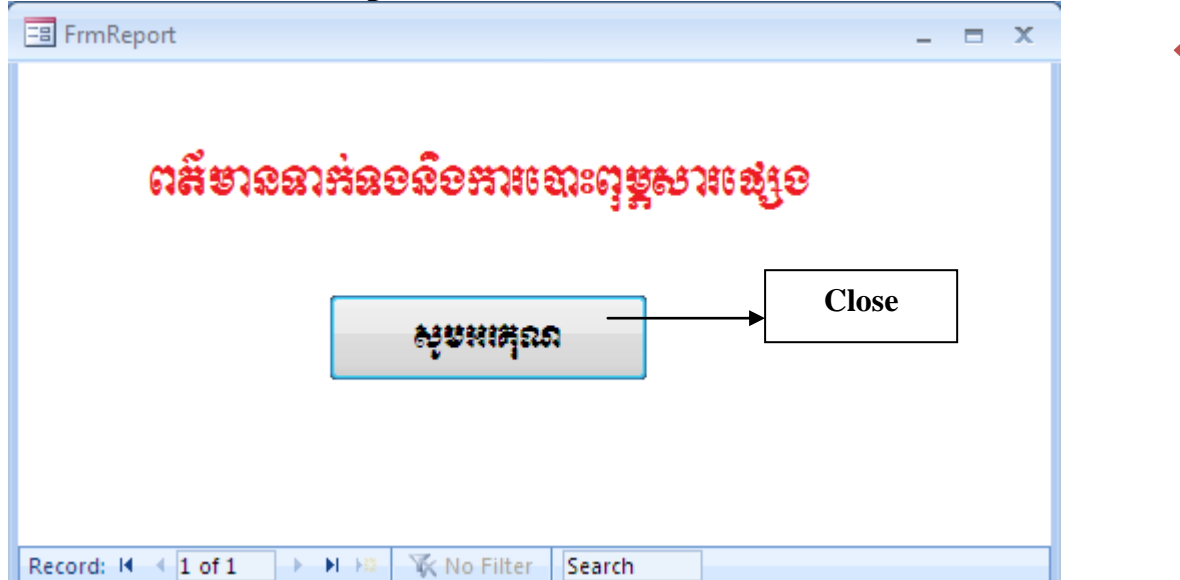

## 2-8rebobbMElg **Macro (Convert Macro)** eTACa **Code Visual Basic (VBA)**

1-Open Form ដែលមាន Macro  $\longrightarrow$  Properties ដើម្បីងាយស្រួលមើល

2-ų̃u **Database Tool** → Visual Basic (Alt+F11)

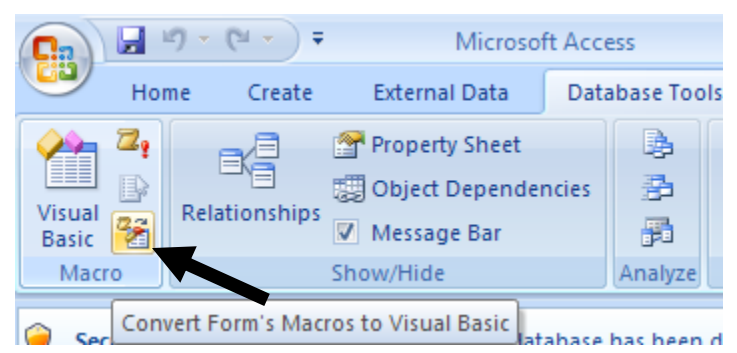

3-បន្ទាប់មកវានឹងចេញ Dialog មួយដូចខាងក្រោមនេះ: ចុច Convert Button

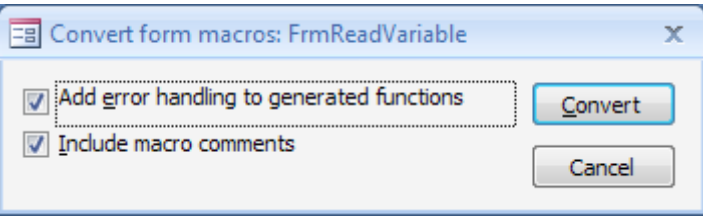

-Add error handling to generated functions: មានន័យថា អោយវាបង្ហាញពាក្យ Error មកខាងក្រោម Program

-Include macro comments: អោយវាបង្ហាញ Code ដែលបំលែងពី Macro ។

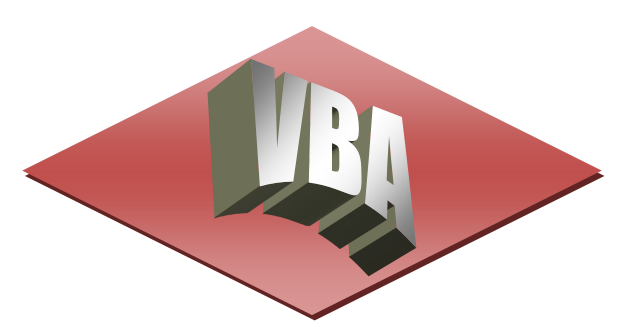

# <u>I-Shell Function:</u>ប្រើសំរាប់បញ្ហាអោយបើកកម្មវិធីណាមួយទៅតាម Pathname របស់វា ។

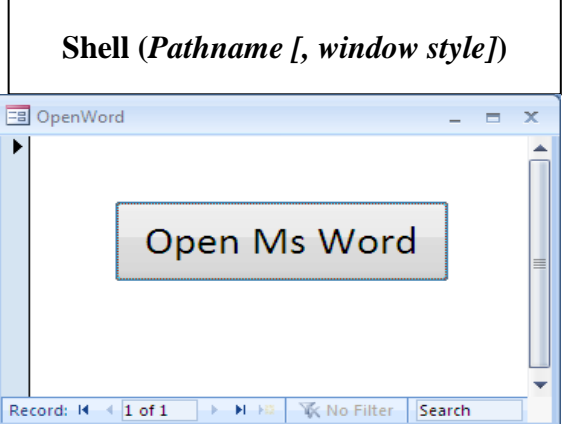

-ចុច Mouse ខាងស្តាំលើ Button Ms-Word → យក Build Event

-បន្ទាប់មកវាយ Code តាមឧទាហរណ៍ខាងក្រោមតាមបញ្ជានីមួយ១

- Ex:
- 1- Shell ("Calc.exe")
- 2- Shell ("C:\program files\Microsoft office\office\winword.exe"), vbNormalFocus

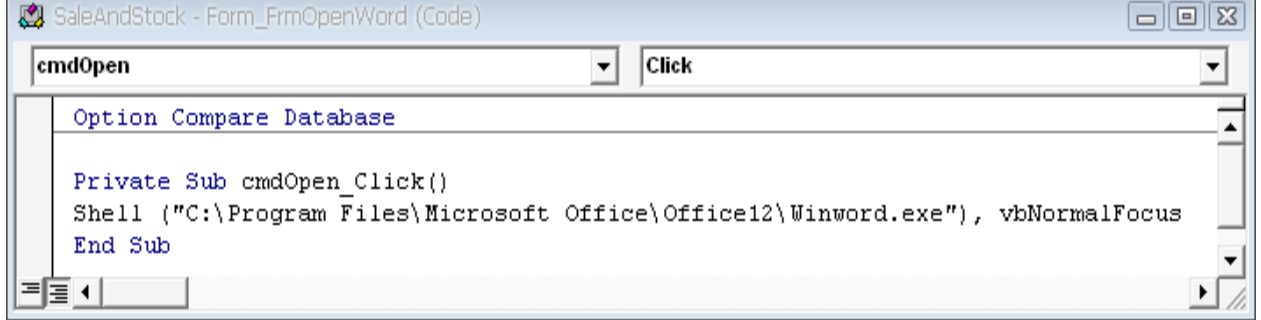

## *2-Time & Time Interval*

 $Ex:$  ចូរសរសេរ Sub មួយដើម្បីធ្វើអោយអក្សរលោតឆ្លាស់គ្នា $:$ 

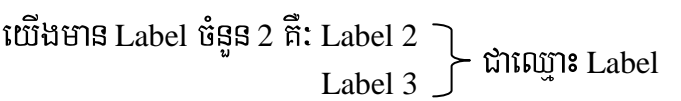

- cUl Properties rbs; From:
- កំនត់ពេលវេលាសំរាប់លោតនៅ Time Interval (Ex: 500) $\longleftarrow$  កាន់តែតិចកាន់តែលឿន ។

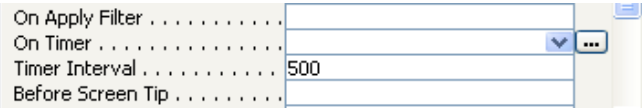

Ex2:

 $\equiv$  Form2

□ FDetail

Name:Label1

 $= x$ 

15

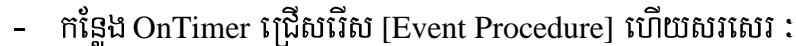

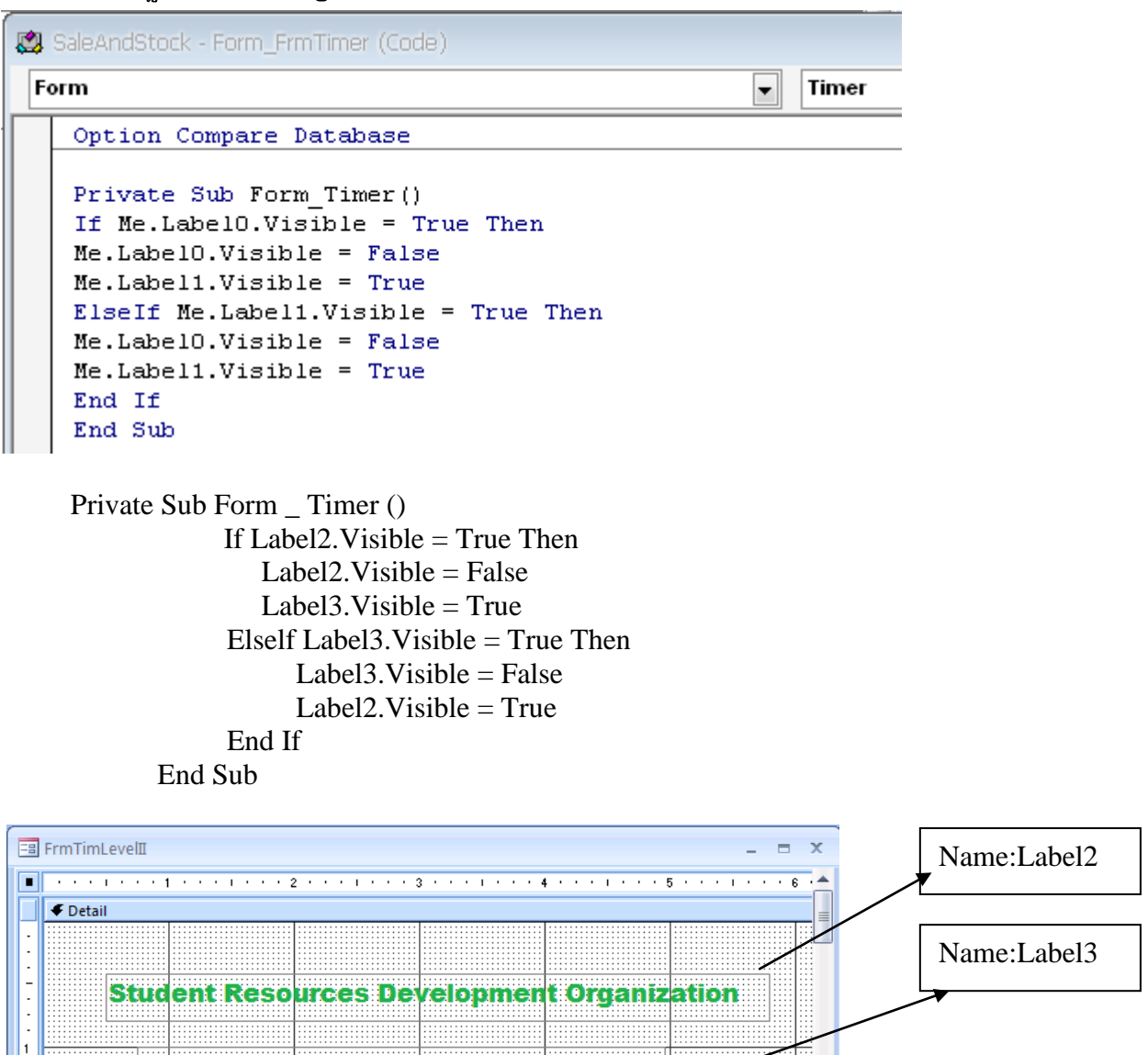

Prepared by Chhun Sarith | Tel: 092 579 658 / E-mail: cs\_sarith@gmail.com IT short course

ចូរសរសេរ Sub មួយដើម្បីធ្វើអោយអក្សរ (Label) រត់លើ Form ពីឆ្វេង ទៅ ស្តាំ

and all and a support of the

 $($  ឧទាហរណ៍: យើងមាន Label ចំនួន 1 គឺ: Label2 $)$ 

**Information Technology** 

Database Programming

Name: LblFy

16

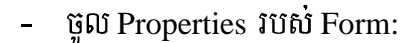

- $\hat{n}$ នត់ពេលវេលាសំរាប់លោតនៅ Time Interval
- កន្លែង On Timer ជ្រើសរើស [Event Procedure] ហើយសរសេរ :Private Sub Form\_Timer ()

```
Label5.ForeColor = OBColor(Rnd*15)If Label5.Left<= 10000 Then
  Label5.Left = Label5.Left +200Else
  Label 5.Left = 0End If
```
End Sub

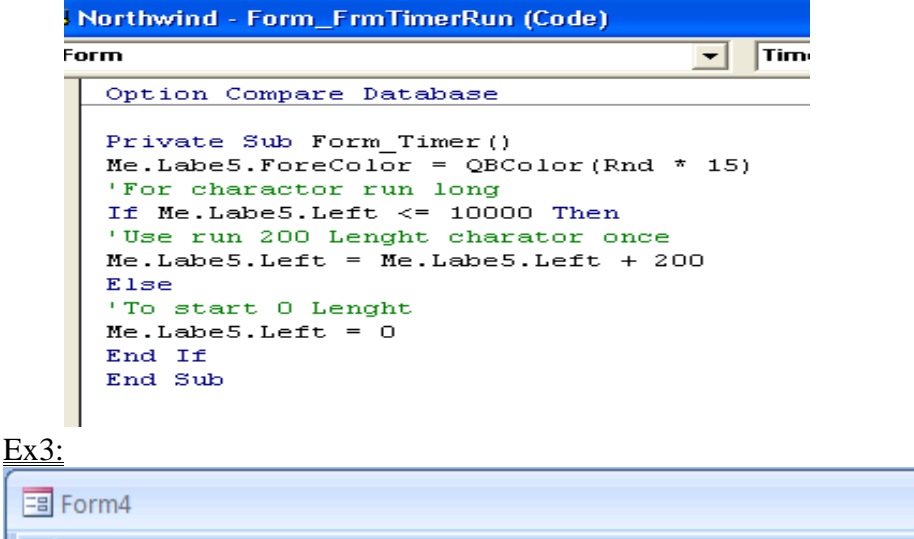

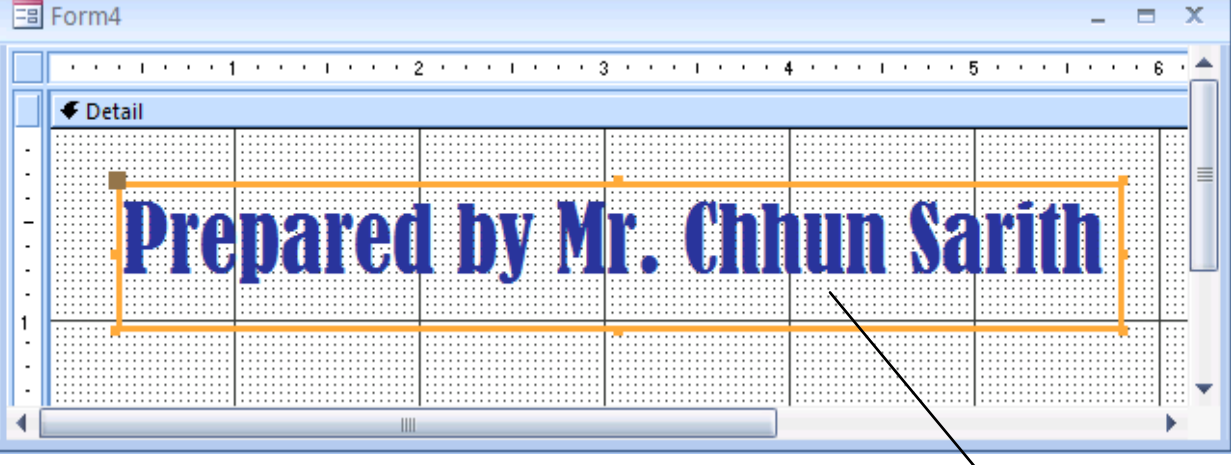

Private Sub Form\_Timer() Static a As Boolean If  $a = False$  Then  $lbIFly. Left = lbIFly. Left + 50$ If lbl $Fly$ . Left  $> 5000$  Then  $a = True$ End If Else  $lbIFly. Left = lbIFly. Left - 100$ If lblFly.Left  $\leq$  2500 Then  $a = False$  $lb$ Fly.Left = 2500

End If End If

End Sub

```
& Northwind - Form_FrmCodeFormLoad (Code)
Form
                                                 ╺
                                                     Timer
    Option Compare Database
    Private Sub Form_Timer()
    Static a As Boolean<br>If a = False Then
    Me.LblFly.Left = Me.LblFly.Left + 50'if Left=5000 that it a Stop
    If Me.LblFly.Left > 5000 Then
    a = True<br>End If
    'it run back 50 Step
    E1seMe.LblFly.Left = Me.LblFly.Left - 50<br>If Me.LblFly.Left <math>\leq</math> 2500 Thena = Falbe
    Me.Lb1Fly.Left = 5000End If
    End If
    End Sub
```
Ex4:

FB Mr1/24/2009 9:16:04 AM

Private Sub Form\_Load () Me. Caption = "Form Time" $\&$ "" $\&$  Now () Me. Timer Interval  $= 1000$ End Sub

Private Sub Form Timer () Me. Caption ="Form Time"&""& Now () End Sub

### *3-Logon Password*

Ex5: ចូរសរសេរ Event Procedure ត្រង់ On Load ដើម្បីដាក់ Password លើ Form

Private Sub Form\_Load () Dim Password As String Password = Input Box ("Please Enter Password") If Password <>"sarith"Then MsgBox ("Incorrect Password") DoCmd.Close acForm,"Forml" End If End Sub

**College** 

 $\mathcal{L}(\mathcal{A})$ 

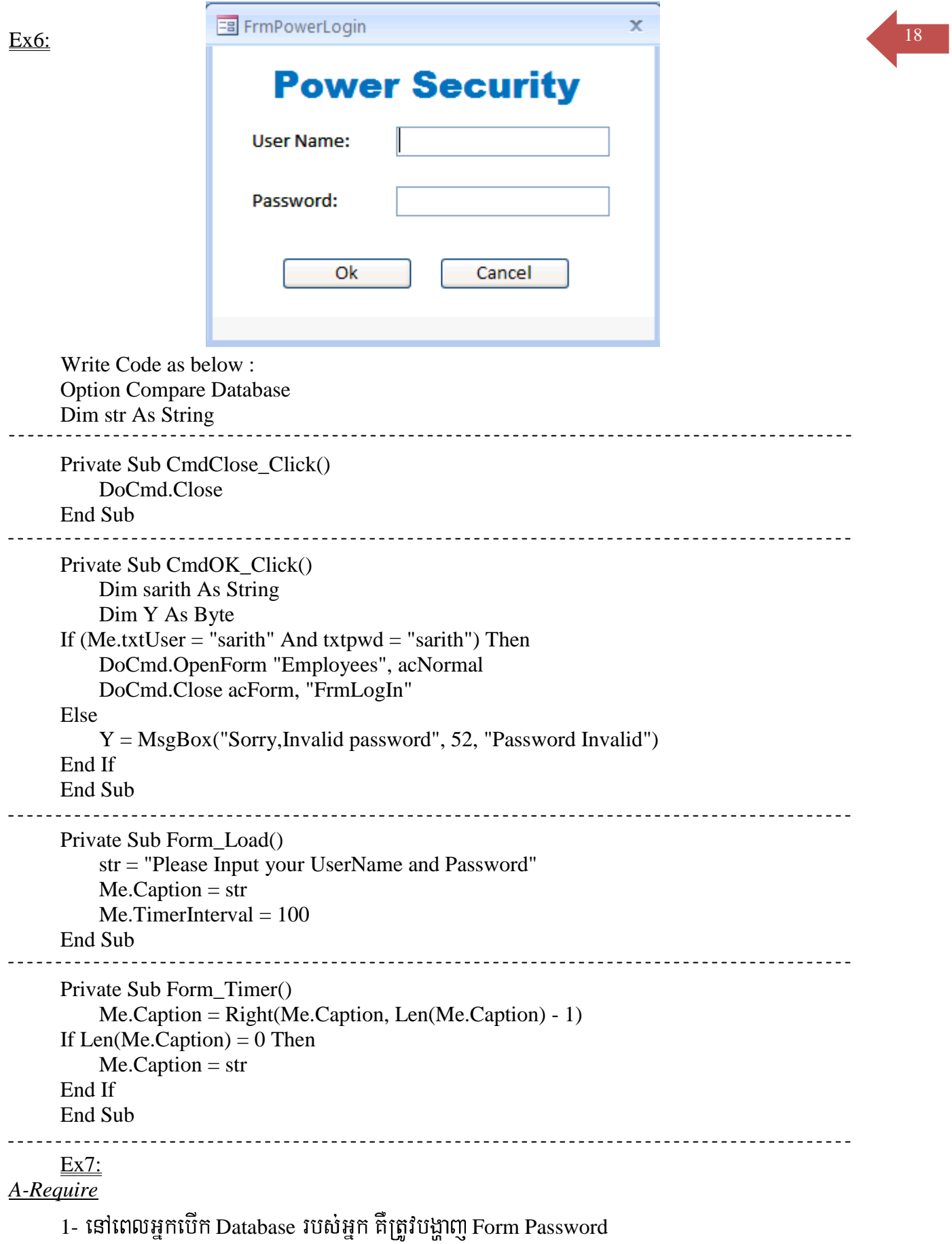

- $2$  នៅពេលដែលអ្នកវ៉ាយ Password ចូល:
	- 2-1 ប៊ើវ៉ាយ Password ត្រូវ អោយបង្ហាញ Message មកប្រាប់ថា Form Switchboard
	- 2-2 ប៊ើវ៉ាយ Password ខុស អោយបង្ហាញ Massage មកប្រាប់ថា "Incorrect Password Please try again"
	- $2$ -3 ហើយនៅពេលដែលអ្នកវាយ Password ខុសចំនួន ៣ ដងគឺកំនត់អោយបិទ Form Password តែម្តង ។

### *B-Code*

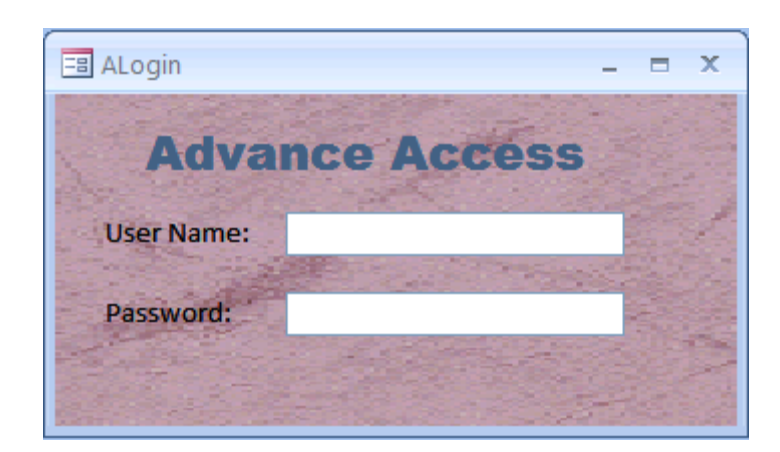

Option Compare Database Dim Ok As Boolean Dim Counter As Integer

```
Private Sub txtpassword_AfterUpdate()
   If Me.txtpassword = "chhunsarith" Then
      Ok = TrueDoCmd.OpenForm "Main Switchboard"
   Else
      Counter = Counter + 1End If
   If Counter = 1 Then
      MsgBox "Your wrong 1"
   ElseIf Counter = 2 Then
      MsgBox "Your wrong 2"
   ElseIf Counter = 3 Then
      MsgBox "Bye Bye Please Try again!"
      DoCmd.Close
   End If
   End Sub
```
## *4-Switchboard Selection*

m.

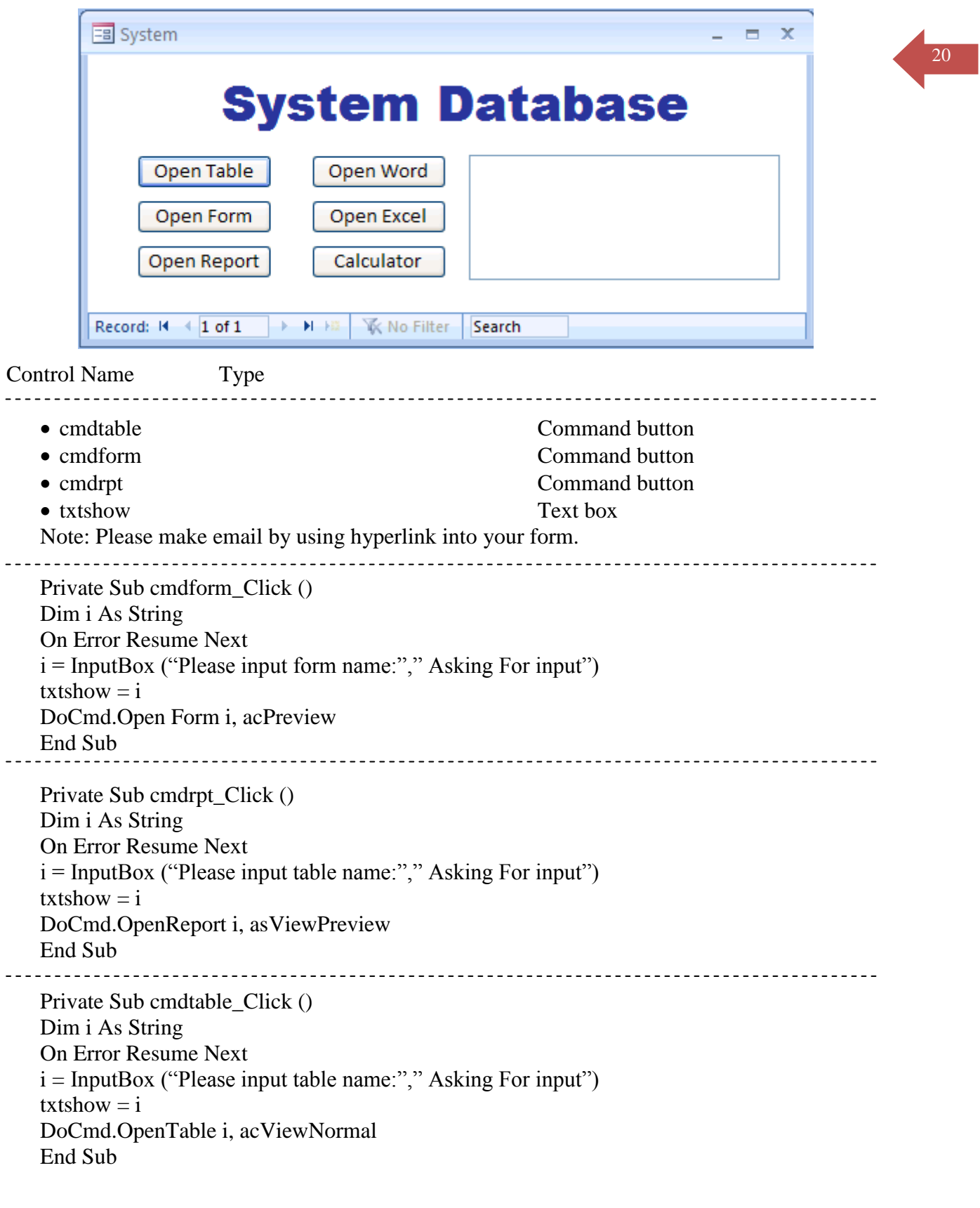

## *4-1.Formattion Text*

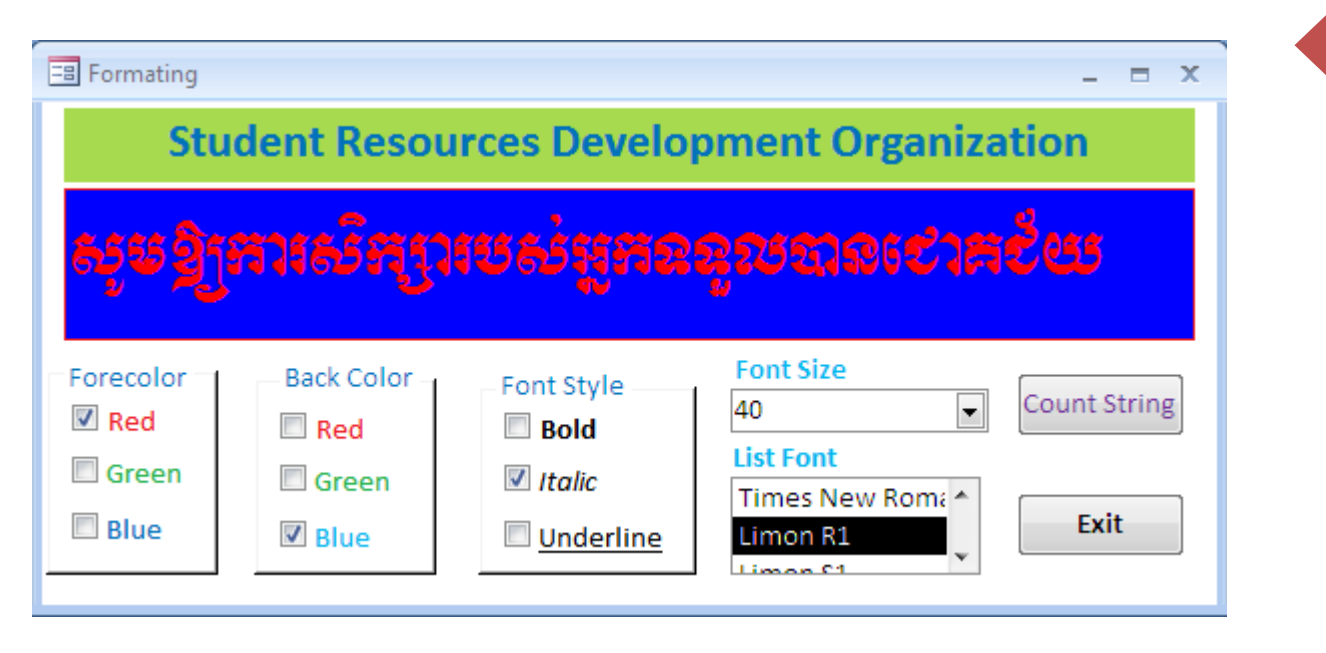

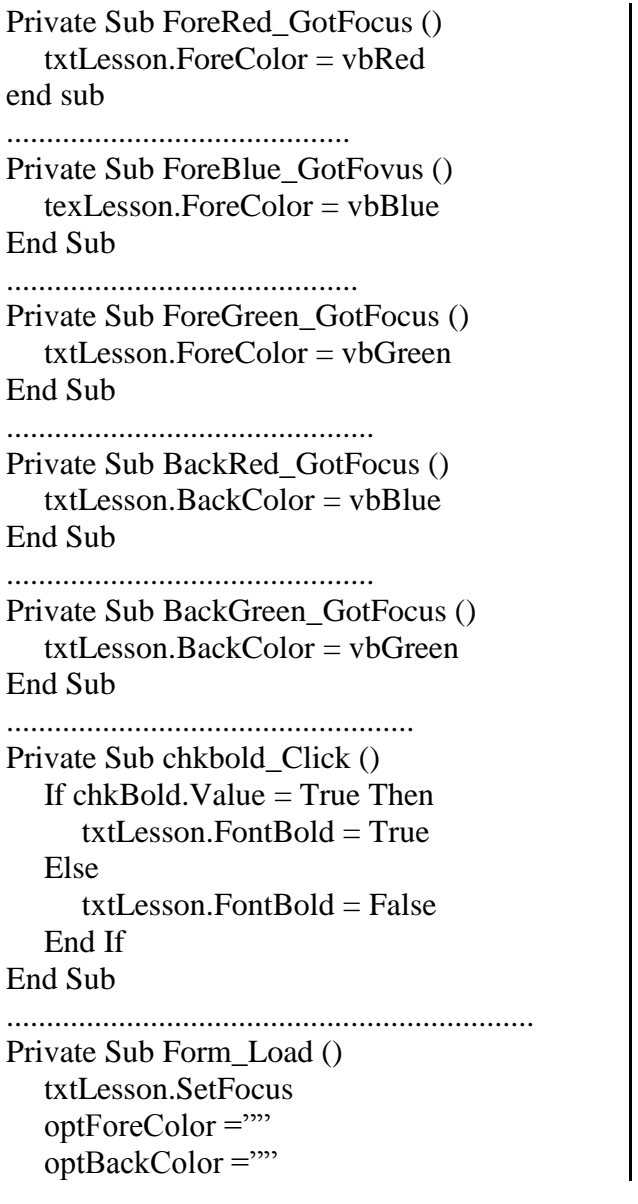

 $chkBold = ""$  $chkItalie = ""$  $chkUnderline = ""$ "List ListFont.AddItem "Limon R1" ListFont.AddItem "Limon S1" ListFont.AddItem "Limon F1" ListFont.AddItem "Arial" ListFont.AddItem "Times New Roman" "Combo box  $cmbFont.Value = 8$ With cmbFont .AddItem 8 .AddItem 9 .AddItem 10 .AddItem 11 .AddItem 12 .AddItem 14 .AddItem 16 .AddItem 18 .AddItem 20 .AddItem 22 .AddItem 24 .AddItem 26 .AddItem 28 .AddItem 36 .AddItem 48 .AddItem 72 End With EndSub .................................................................. Private Sub chkitalic\_Click ()

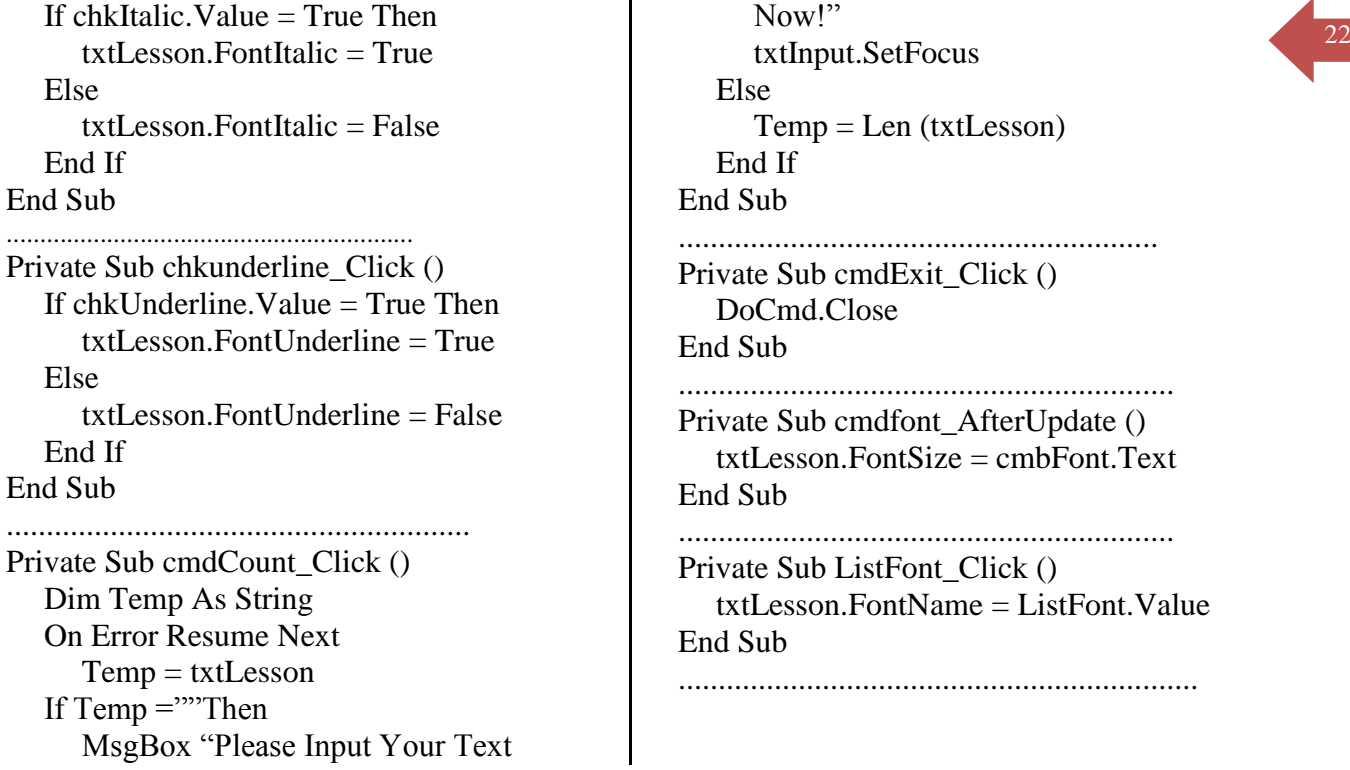

## *5-Using string function in VBA*

**! Tips:**

- **Left (***string, length***)**: Returns a **Variant (String)** containing a specified number of characters from the left side of a string
- **Right (***string, length***):** Returns a **Variant (String)** containing a specified number and by the length of limited string.
- Mid (*string, length*): Used to cut string from the left by the start number and by the length of limited string.
- **On error go to label:** used to catch error and then go to the label when it meets.

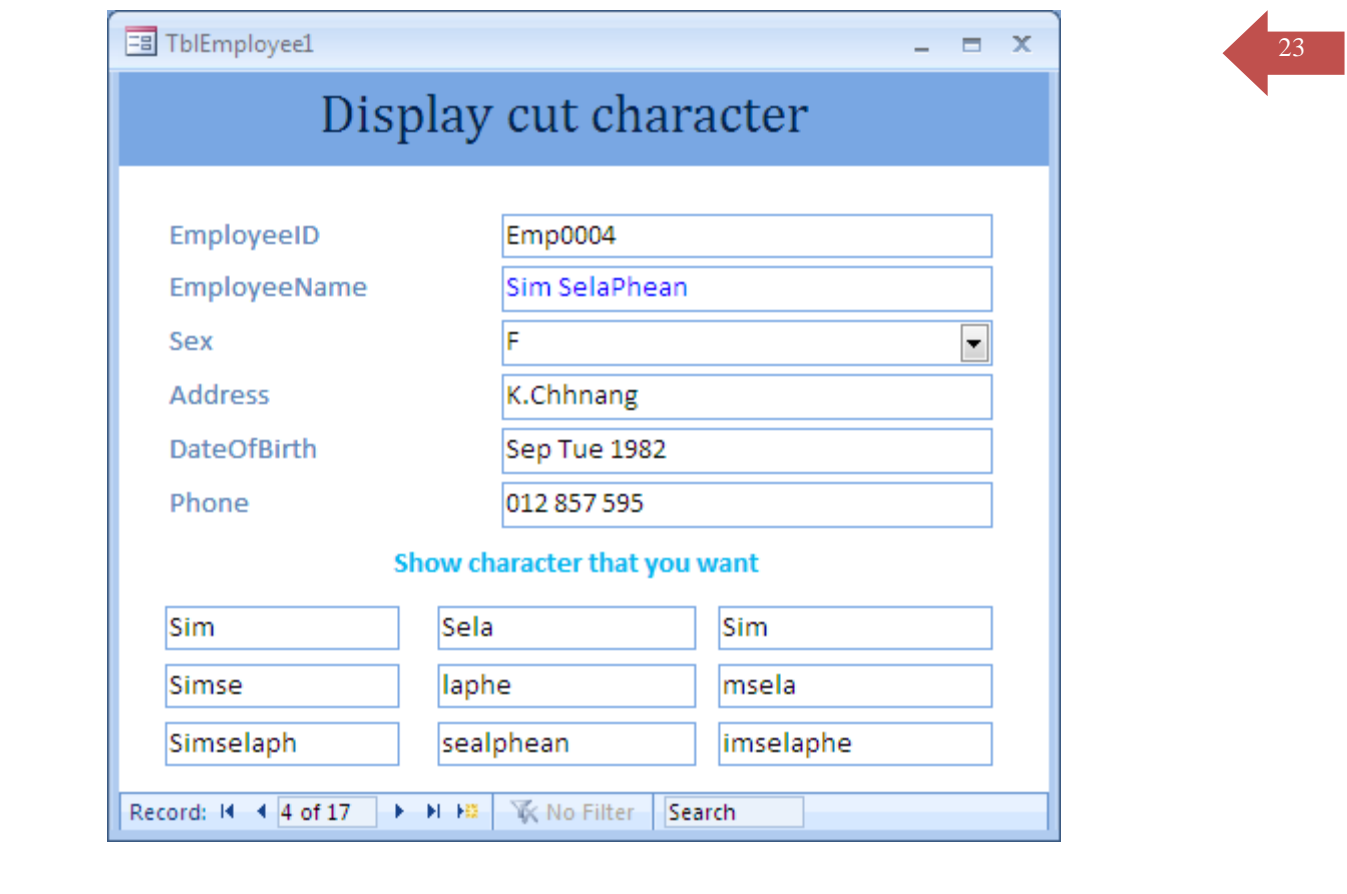

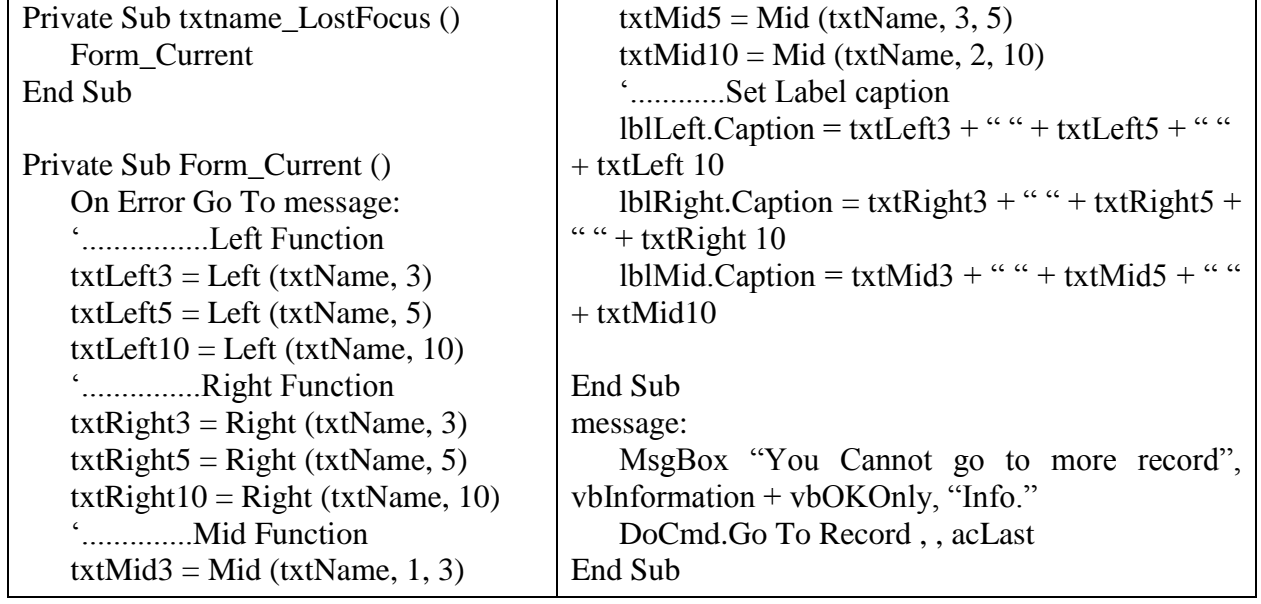

# Startup Form

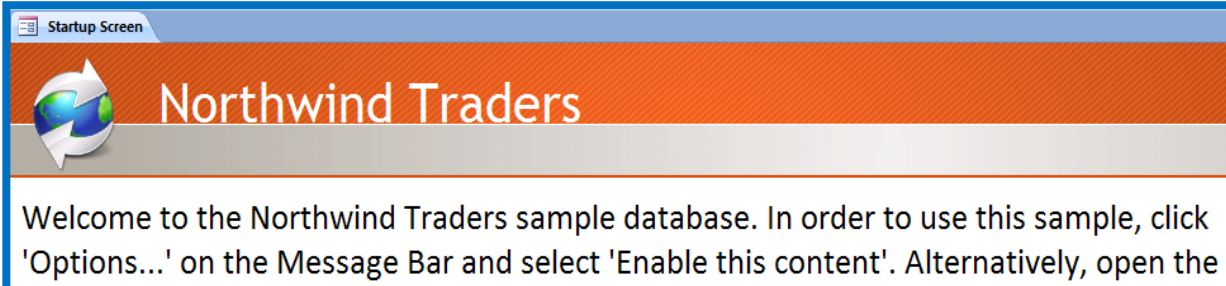

database from a Trusted Location.

Option Compare Database Option Explicit ' Functions in this module are used in the Startup form. Function OpenStartup() As Boolean ' Used in *OnOpen* property of Startup form. If (CurrentDb().Properties("StartupForm") = "Startup" Or  $\overline{\phantom{a}}$  CurrentDb().Properties("StartupForm") = "Form.Startup") Then ' StartupForm property is set to Startup, so clear HideStartupForm ' check box. Forms!Startup!HideStartupForm = False Else ' StartupForm property is not set to Startup, so check *HideStartupForm* ' checkbox. Forms!Startup!HideStartupForm = True End If End Function Function HideStartupForm() ' Used in *OnClose* property of Startup form. If Forms!Startup!HideStartupForm Then ' HideStartupForm check box is checked, so set StartupForm property to Main SwitchBoard. CurrentDb().Properties("StartupForm") = "Main SwitchBoard" Else ' HideStartupForm check box is cleared, so set StartupForm property to Startup. CurrentDb().Properties("StartupForm") = "Startup"

End If

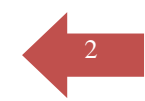

End Function

Function CloseForm()

' Closes Startup form.

' Used in *OnClick* property of OK command button on Startup form.

DoCmd.Close

DoCmd.OpenForm ("Main Switchboard")

End Function

## **Add, Change, Remove Photo**

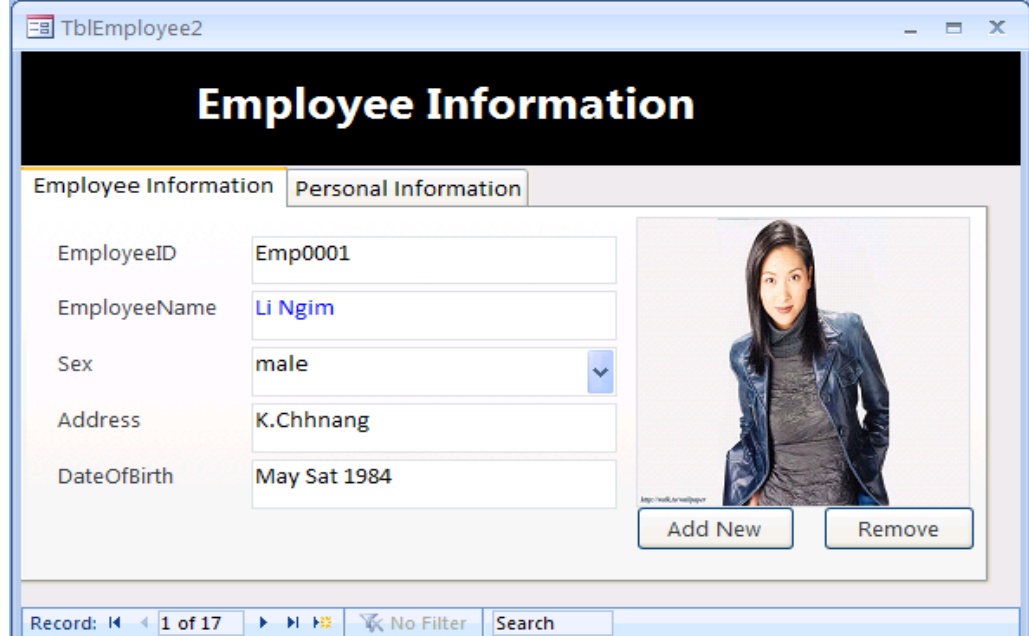

### Option Explicit

Private Sub AddPicture\_Click()

 Dim fileName As String Dim result As Integer j

With Application.FileDialog(msoFileDialogFilePicker)

 .Title = "Select Employee Picture" .Filters.Add "All Files", "\*.\*" .Filters.Add "JPEGs", "\*.jpg" .Filters.Add "Bitmaps", "\*.bmp" FilterIndex  $= 3$  $.$ AllowMultiSelect = False .InitialFileName = CurrentProject.path

 $result = .Show$ 3 If (result  $\langle 0 \rangle$ ) Then  $fileName = Trim(.SelectedItemsItem(1))$  Me![ImagePath].Visible = True Me![ImagePath].SetFocus Me![ImagePath].Text = fileName Me.AddPicture.SetFocus  $Me![ImagePath].V isible = False$  End If End With End Sub Private Sub RemovePicture\_Click()  $Me![ImagePath] = "$  Me![ImageFrame].Visible = False  $errors<sub>ex</sub> = True$ End Sub Private Sub Form\_AfterUpdate() On Error Resume Next showErrorMessage Me![ImageFrame].Visible = True Me![ImageFrame].Picture = Me![ImagePath] End Sub Private Sub ImagePath\_AfterUpdate() On Error Resume Next showErrorMessage Me![ImageFrame].Visible = True Me![ImageFrame].Picture = Me![ImagePath] End Sub Private Sub Form\_Current()

Dim fName As String

 On Error Resume Next  $errors, Visible = False$  If Not IsNull(Me!Photo) Then fName = Me![ImagePath] Me![ImageFrame].Picture = fName Me![ImageFrame].Visible = True If (Me![ImageFrame].Picture <> fName) Then Me![ImageFrame].Visible = False errormsg.Caption = "Picture not found"  $errors<sub>ex</sub> = True$ End If

### Else

 Me![ImageFrame].Visible = False errormsg.Caption = "Click Add/Change to add picture" errormsg.Visible = True

End If

End Sub

Sub showErrorMessage()

 If Not IsNull(Me!Photo) Then errormsg.Visible = False Else errormsg.Visible = True End If

End Sub

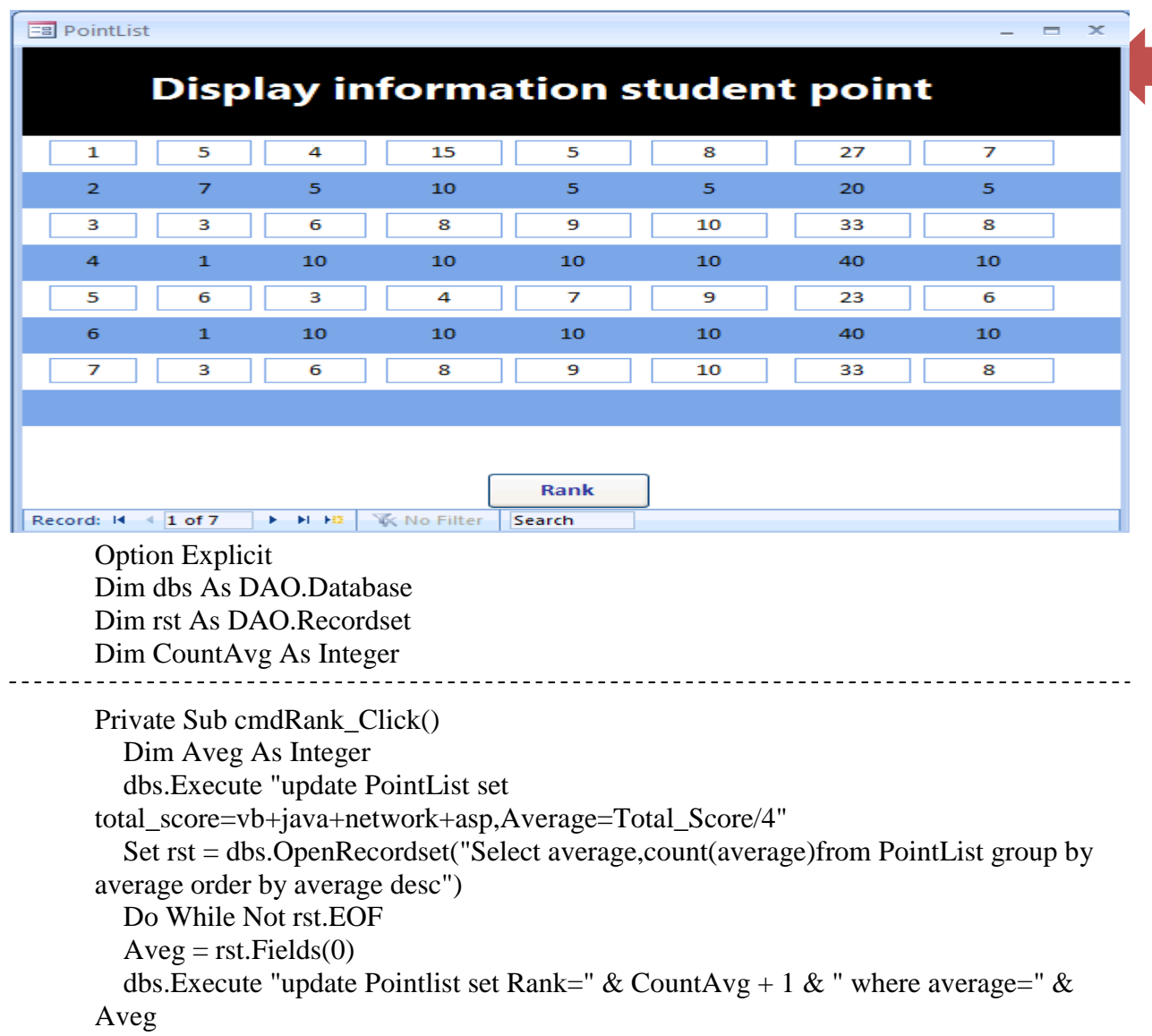

 $CountAvg = CountAvg + rst.Fields(1)$ 

rst.MoveNext

```
 Loop
```
Me.Refresh

```
CountAvg = 0
```

```
End Sub
```

```
Private Sub Form_Load()
   Set dbs = CurrentDb
End Sub
```

```
Private Sub Form_Unload(Cancel As Integer)
  Set rst = Nothing Set dbs = Nothing
End Sub
```
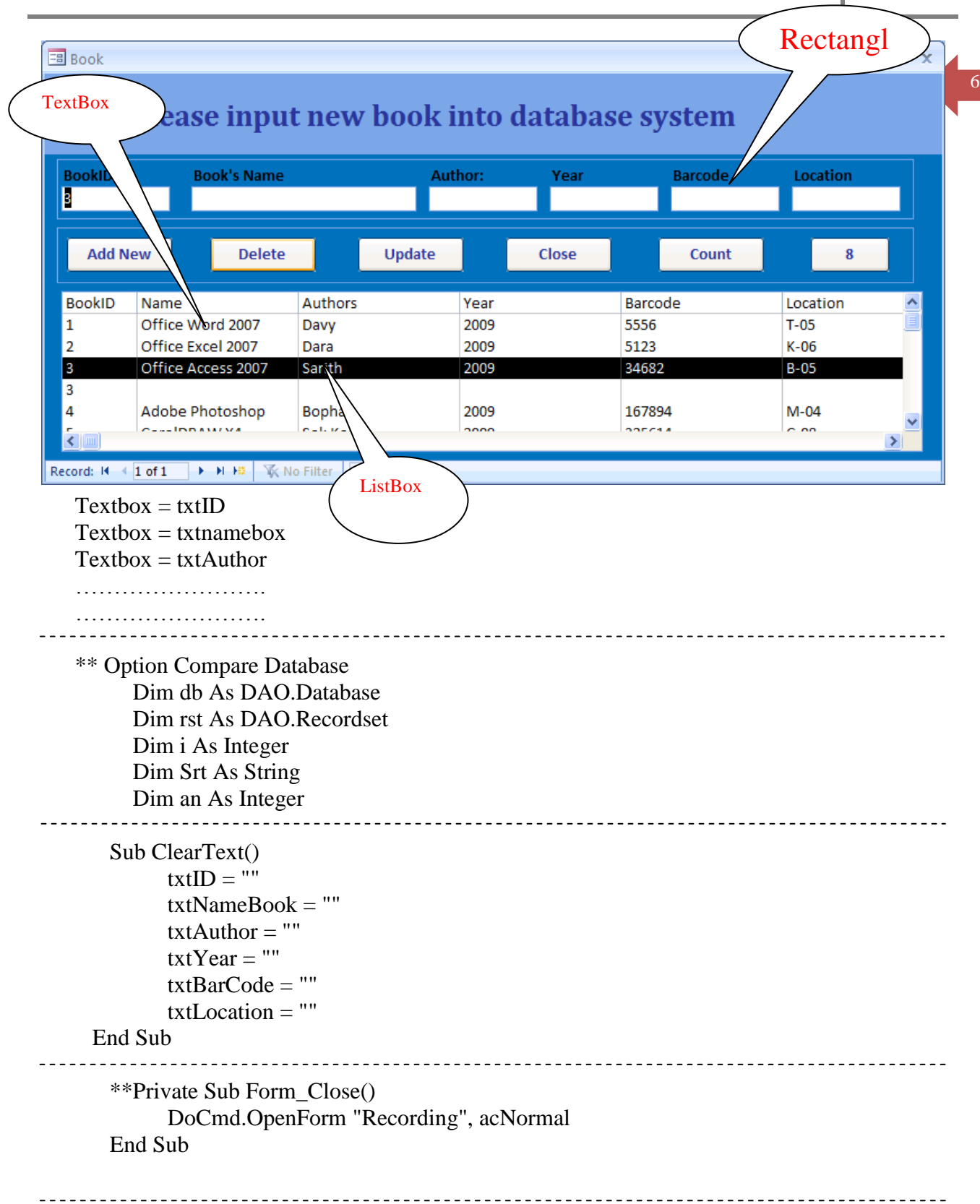

## Writing Code

```
 **Private Sub CmdAdd_Click()
              On Error GoTo bb
                 If IsNull(txtID) Then
                i = MsgBox("Please complete all of the BOX...", vbQuestion, "")ElseIf (txtNameBook) = "" Then
           i = MsgBox("Please complete all of the BOX...", vbQuestion, "")ElseIf (txtAuthor) = "" Theni = MsgBox("Please complete all of the BOX...", vbQuestion, "")ElseIf (txtYear) = "" Then
              i = MsgBox("Please complete all of the BOX...", vbQuestion, "")ElseIf (txtBarCode) = "" Then
                 i = MsgBox("Please complete all of the BOX...", vbQuestion, "")
                       ElseIf (txtLocation) = "" Then i = MsgBox("Please complete all of the BOX...", vbQuestion, "")
              Else
                    Set db = CurrentDb() Set rst = db.OpenRecordset("NameBook")
            With rst
                     .AddNew
                        Fields(0) = txtIDFields(1) = txtNameBookFields(2) = txtAuthorFields(3) = txYearFields(4) = txtBarCodeFields(5) = txtLocation .Update
                         .Close
                    End With
                         ListBox.Requery
                         Call ClearText
                    Exit Sub
bb: bb:
                      i = MsgBox("Please input ID other", vblnformation, "") End If
        End Sub
```
\*\* Private Sub CmdDeleteD\_Click()

 On Error GoTo DD Set  $db = CurrentDb()$ 

Prepared by Chhun Sarith | Tel: 092 579 658 / E-mail: cs\_sarith@gmail.com IT short course

```
Set rst = db.OpenRecordset("Select * From NameBook Where ID=" & ListBox)
     Srt = MsgBox("Are you sure to delete this record?", vbYesNo + vbCritical,"DELETED...!")
                         If Srt = vbNo Then Exit Sub
               With rst
                   .Delete
                   .Close
              End With
                  ListBox.Requery
               Exit Sub
              DD:
        i = MsgBox("Please Select in the Listbox before you delete", vblnformation, "") End Sub
                   ** Private Sub CmdEdit_Click()
                   On Error GoTo EE
                   Set db = CurrentDb()Set rst = db.OpenRecordset("select * From NameBook where ID=" & ListBox)
                 DoCmd.OpenForm ("ListViewEdit")
               With rst
                  Form_ListViewEdit.txtBook_ID = .Fields(0) Form_ListViewEdit.txtName_s_Book = .Fields(1)
                  Form ListViewEdit.txtAuthor = .Fields(2)
                  Form ListViewEdit.txtYear = .Fields(3)
                  Form ListViewEdit.txtBarCode = .Fields(4)
                   Form_ListViewEdit.txtLocation = .Fields(5)
              End With
                        ListBox.Requery
              Exit Sub
                        EE:
          i = MsgBox("Please Select in the Listbox before you Press Edit", vblnformation, "") End Sub
                             \ddot{\phantom{0}} **Private Sub CmdExit_Click()
                   DoCmd.Close
         End Sub
```
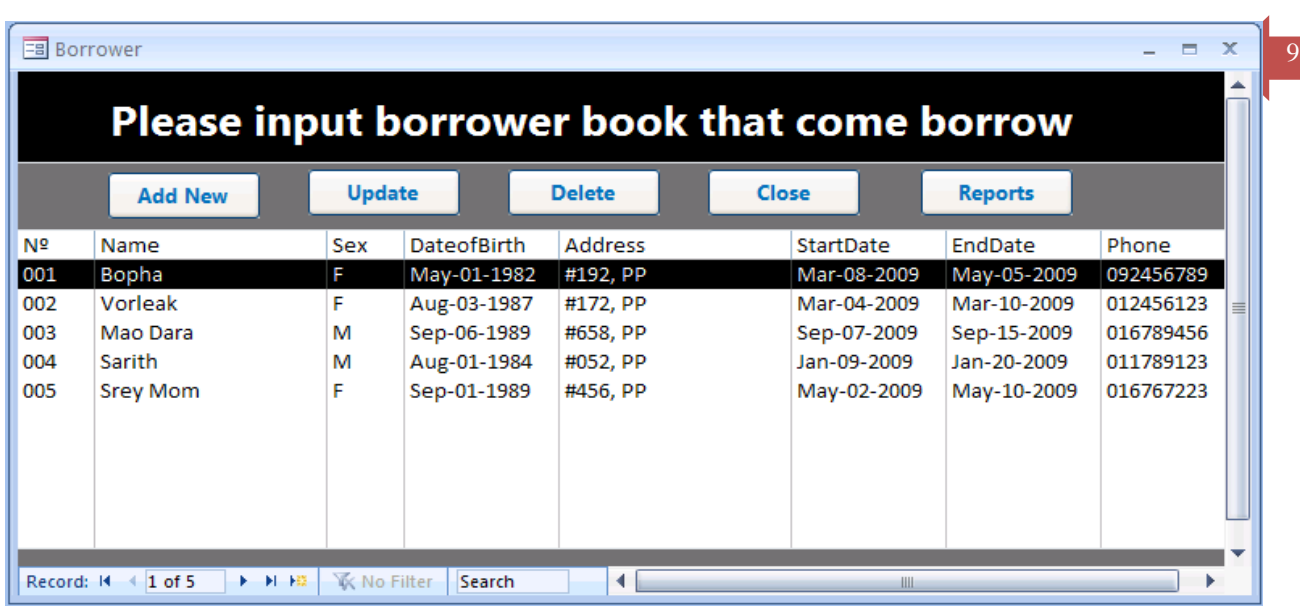

 \*\* Option Compare Database Option Compare Database Dim db As DAO.Database, rst As DAO.Recordset Dim ans As String Dim i As Integer

```
.. …………………………………………………………………………………………………….
      **Private Sub CmdAdd_Click()
         DoCmd.OpenForm ("BorrowListView")
        Set db = CurrentDb() Set rst = db.OpenRecordset("Borrow")
            With rst
                 .AddNew
                  Fields(0) = Form_BorrowListView.txtstudFields(1) = Form-BorrowListView.txtname
                  Fields(2) = Form_BorrowListView.txtsex .Fields(3) = Form_BorrowListView.txtDOB
                   .Fields(4) = Form_BorrowListView.txtAddress
                   .Fields(5) = Form_BorrowListView.txtStart_Date
                   .Fields(6) = Form_BorrowListView.txtEnd_Date
                  Fields(7) = Form-BorrowListView.txtPhoneNumberFields(8) = Form_BorrowListView.FreeBack .Fields(9) = Form_BorrowListView.txtOther
                .Update
                .Close
                   End With
                    LstName.Requery
             End Sub
```
10 \*\*Private Sub CmdDeleteD\_Click() On Error GoTo bb Set  $db = CurrentDb()$ Set rst = db.OpenRecordset("Select \* From Borrow where  $N^{\circ}$ =" & Me.LstName) ans  $= MsgBox("Are you sure you want to delete this record?", vbYesNo +$ vbCritical,"Deleting...") If ans  $=$  vbNo Then Exit Sub With rst .Delete .Close End With LstName.Requery Exit Sub bb:  $i = MsgBox("Please Select in the listbox before you delete", vblnformation, "")$  End Sub ……………………………………………………………………………………………………. \*\* Private Sub CmdEdit\_Click() On Error GoTo cc Set  $db = CurrentDb()$ Set rst = db.OpenRecordset("Select \* From borrow where  $N^{\circ}$ =" & LstName) DoCmd.OpenForm ("ViewAdd") With rst Form\_ViewAdd.txtstuid = .Fields $(0)$ Form ViewAdd.txtname = .Fields(1) Form\_ViewAdd.txtsex = .Fields $(2)$ Form ViewAdd.txtDOB = .Fields(3) Form\_ViewAdd.txtAddress = .Fields(4) Form ViewAdd.txtStart Date = .Fields(5) Form\_ViewAdd.txtEnd\_Date = .Fields(6) Form ViewAdd.txtPhoneNumber = .Fields(7) Form ViewAdd.FreeBack = .Fields(8) Form\_ViewAdd.txtOther = .Fields $(9)$  End With LstName.Requery Exit Sub cc:  $i = MsgBox("Please Select in the Listbox before you Press Edit", vibration, "")$  End Sub .. ……………………………………………………………………………………………………. \*\*Private Sub CmdClose\_Click() DoCmd.Close End Sub .. …………………………………………………………………………………………………….

### \*\* Private Sub Form\_Close() DoCmd.OpenForm "Recording", acNormal End Sub Í  $\equiv$  aa  $- x$ **Find the book that you want** Search by option Type name  $\nabla$  BookID Name's Book **Search** Close  $\Box$  Author **BookID** Name **Authors** Year Barcode Location Office Word 2007  $T-05$  $\mathbf 1$ Davy 2009 5556 12. Office Excel 2007 Dara 2009 5123  $K-06$ Office Access 2007 34682  $B-05$ 3 Sarith 2009 3 4 Adobe Photoshop Bopha 2009 167894  $M-04$ Record: II + 1 of 1 → H H | 下 No Filter Search

 Option Compare Database Dim Found As Boolean Dim Lvw As ListItem Dim i As Integer Dim db As DAO.Database Dim rst As DAO.Recordset

…………………………………………………………………………………………………….. \*\*Private Sub CmdSearch\_Click()  $ListFound.Visible = True$  $LblListFound.Visible = True$  ListFound.ListItems.clear  $Found = False$ ListFound Visible  $=$  False  $LblListFound.Visible = False$ '=============================================

```
 Select Case FrameOption.Value
       Case 1
          For i = 1 To DCount("ID", "NameBook")
          If Form_RecordBook.ListBox.Column(0, i) = txtID Then
          'MvID = iFound = TrueListFound.Visible = True Set Lvw = ListFound.ListItems.Add(, , Form_RecordBook.ListBox.Column(0, i))
      Lvw.SubItems(1) = Form\,RecordBook.ListBox.Column(1, i)
```

```
12
            Lvw.SubItems(2) = Form\,RecordBook.ListBox.Column(2, i)Lvw.SubItems(3) = Form<sub>RecordBook.ListBox.Column(3, i)Lvw.SubItems(4) = Form_RecordBook.ListBox.Column(4, i)
            Lvw.SubItems(5) = Form<sub>RecordBook.ListBox.Column(5, i) End If
         Next
      If Not Found Then LblListFound.Visible = True
   '===================================
         Case 2
            For i = 1 To DCount("ID", "NameBook")
            If Form_RecordBook.ListBox.Column(1, i) = txtNameBook Then
            Found = TrueListFound.Visible = True Set Lvw = ListFound.ListItems.Add(, , Form_RecordBook.ListBox.Column(0, i))
            Lvw.SubItems(1) = FormRecordBook.ListBox.Column(1, i)Lvw.SubItems(2) = Form\,RecordBook.ListBox.Column(2, i)Lvw.SubItems(3) = FormRecordBook.ListBox.Column(3, i)Lvw.SubItems(4) = Form\_RecordBook.ListBox.Column(4, i)Lvw.SubItems(5) = Form\,RecordBook.ListBox.Column(5, i) End If
          Next
              If Not Found Then LblListFound. Visible = True
           '===============================
    Case 3
         For i = 1 To DCount("ID", "NameBook")
         If Form_RecordBook.ListBox.Column(2, i) = txtAuthor Then
         Found = TrueListFound.Visible = TrueSet Lvw = ListFound.ListItems.Add(, , Form_RecordBook.ListBox.Column(0, i))
         Lvw.SubItems(1) = Form\_RecordBook.ListBox.Column(1, i)Lvw.SubItems(2) = Form\,RecordBook.ListBox.Column(2, i)Lvw.SubItems(3) = Form\_RecordBook.ListBox.Column(3, i)Lvw.SubItems(4) = Form_RecordBook.ListBox.Column(4, i)
         Lvw.SubItems(5) = Form\_RecordBook.ListBox.Column(5, i) End If
           Next
          If Not Found Then LblListFound. Visible = True
'===================================
         End Select
        End Sub
          ……………………………………………………………………………………………………..
      **Private Sub CmdExit_Click()
              DoCmd.Close
         End Sub
    **Private Sub Form_Load()
```
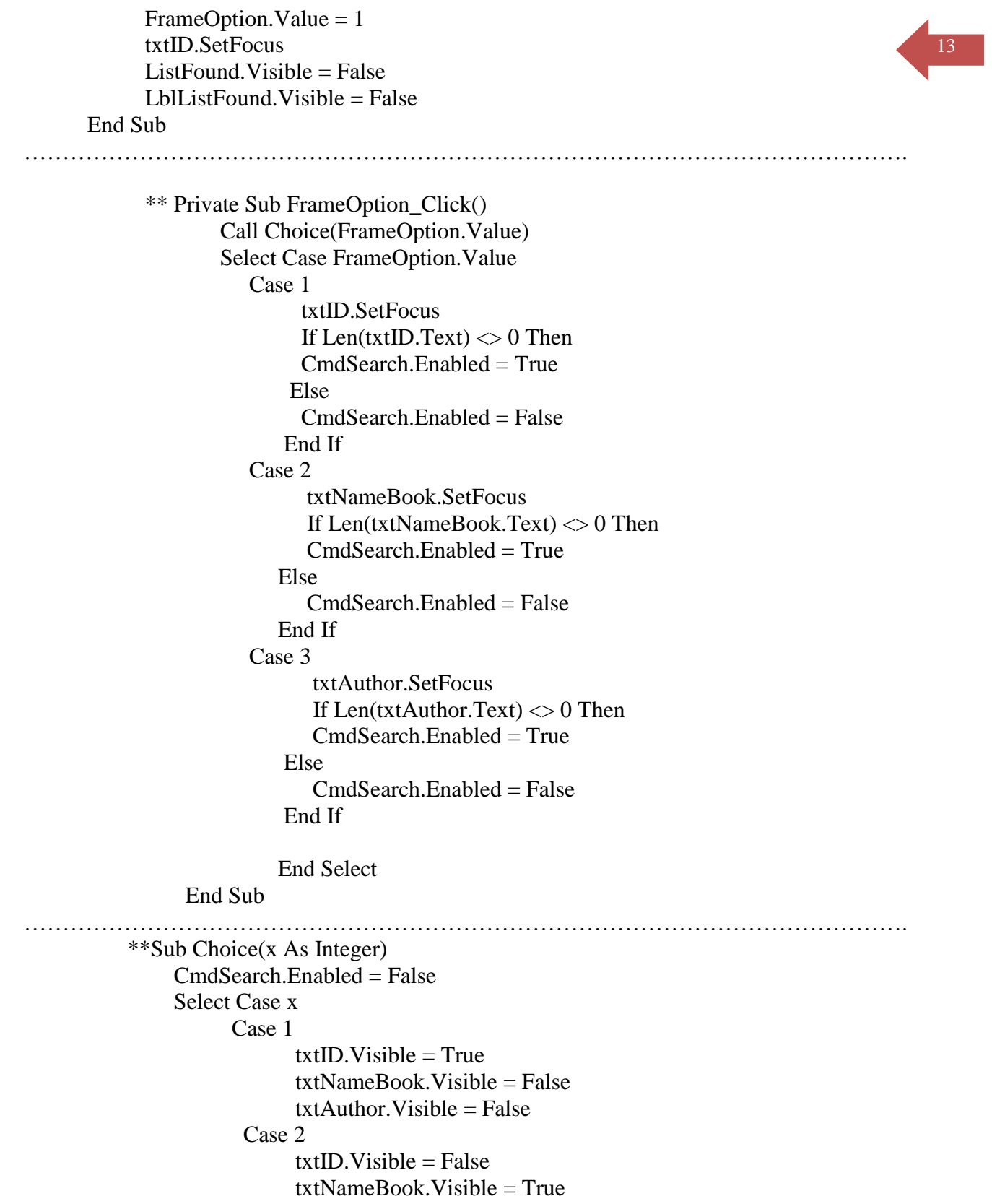

txtAuthor.Visible = False

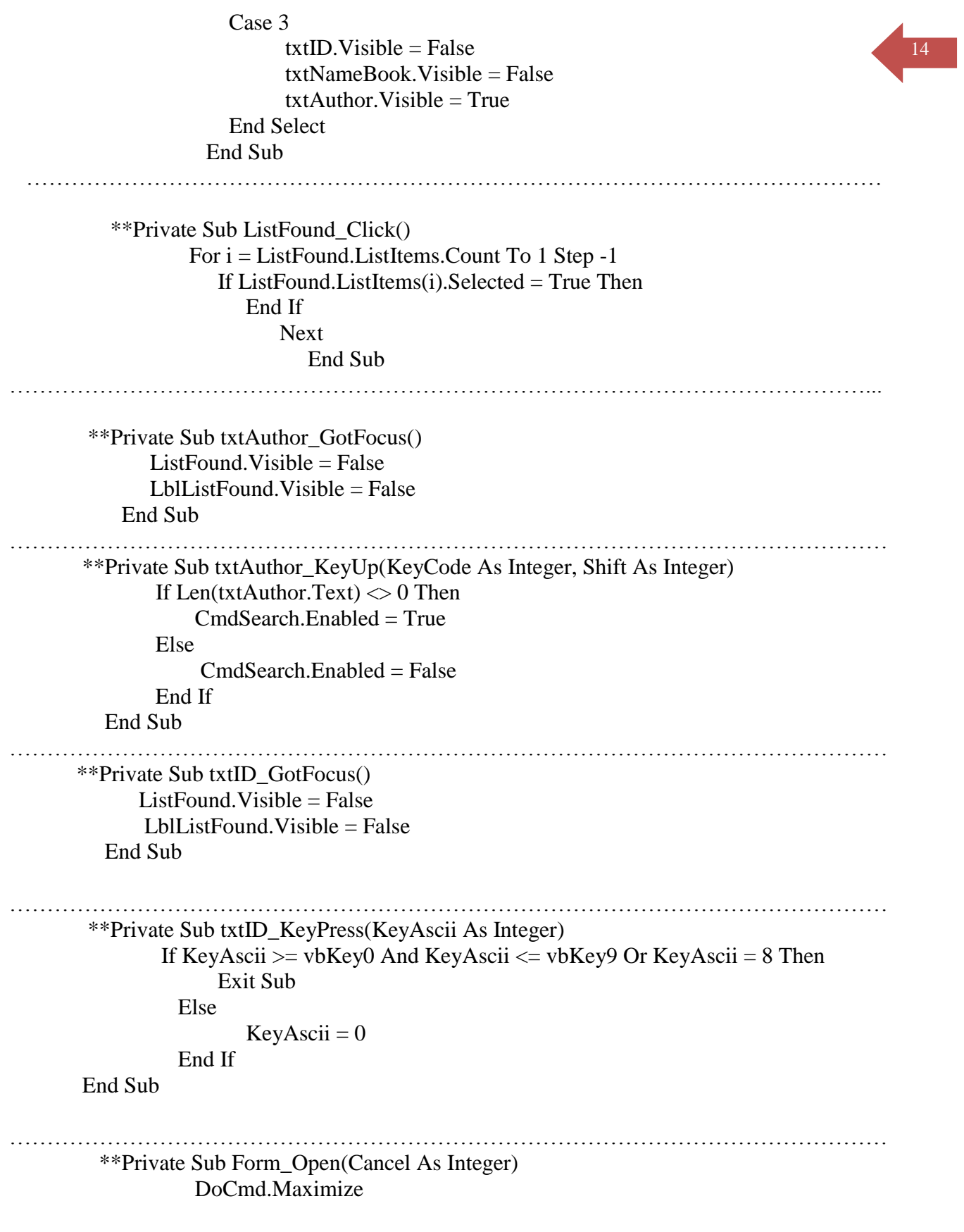

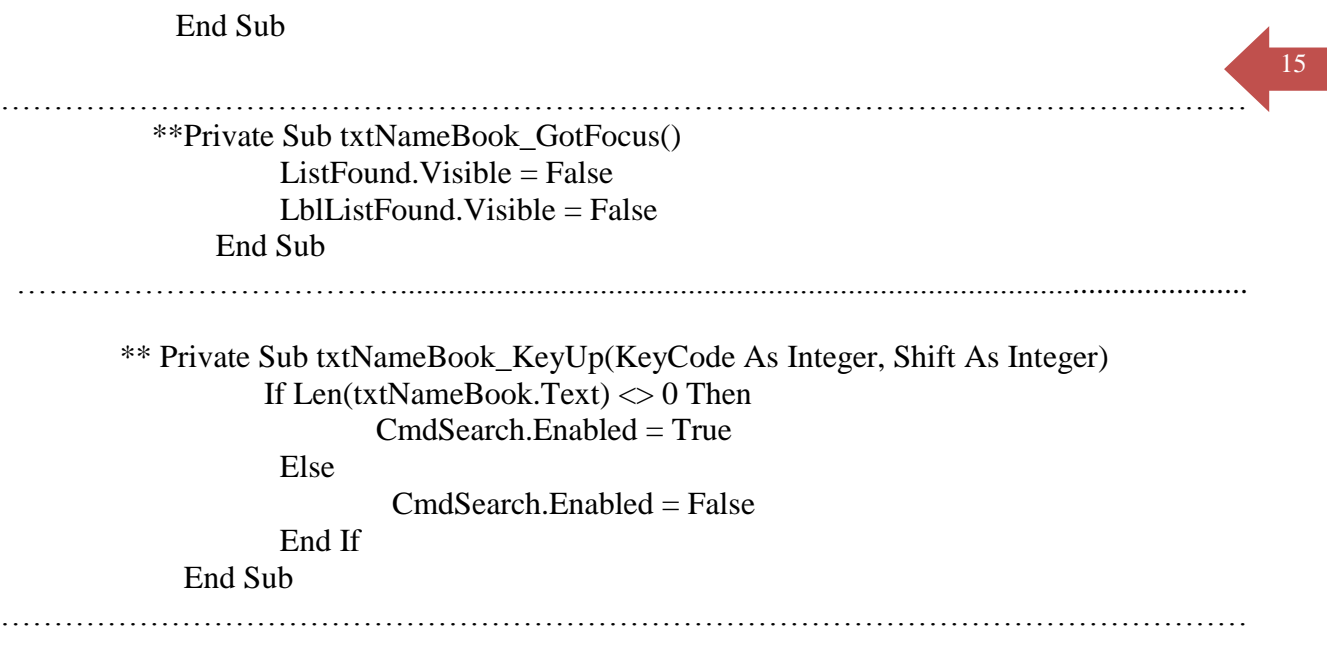